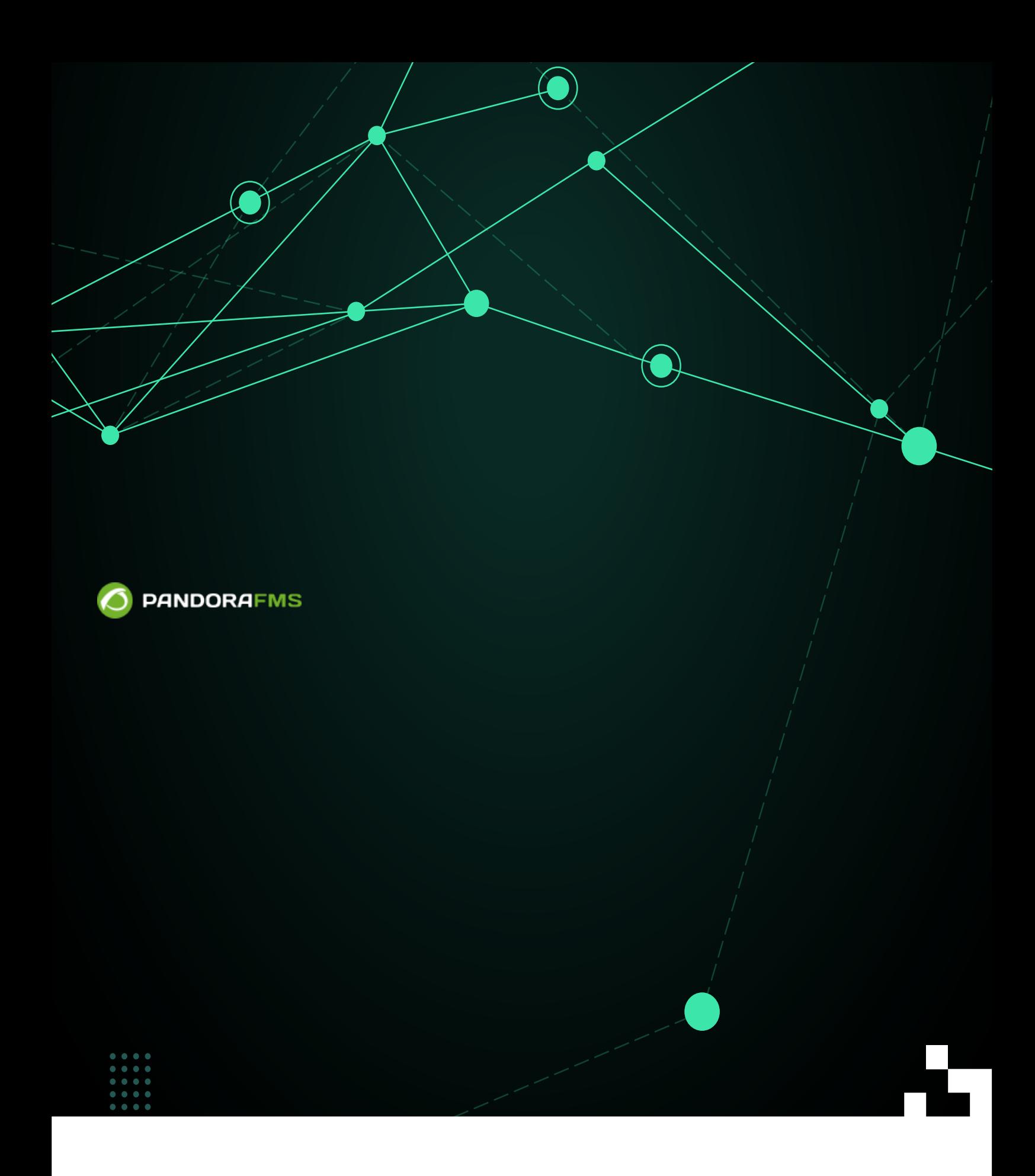

## **Pandora FMS**

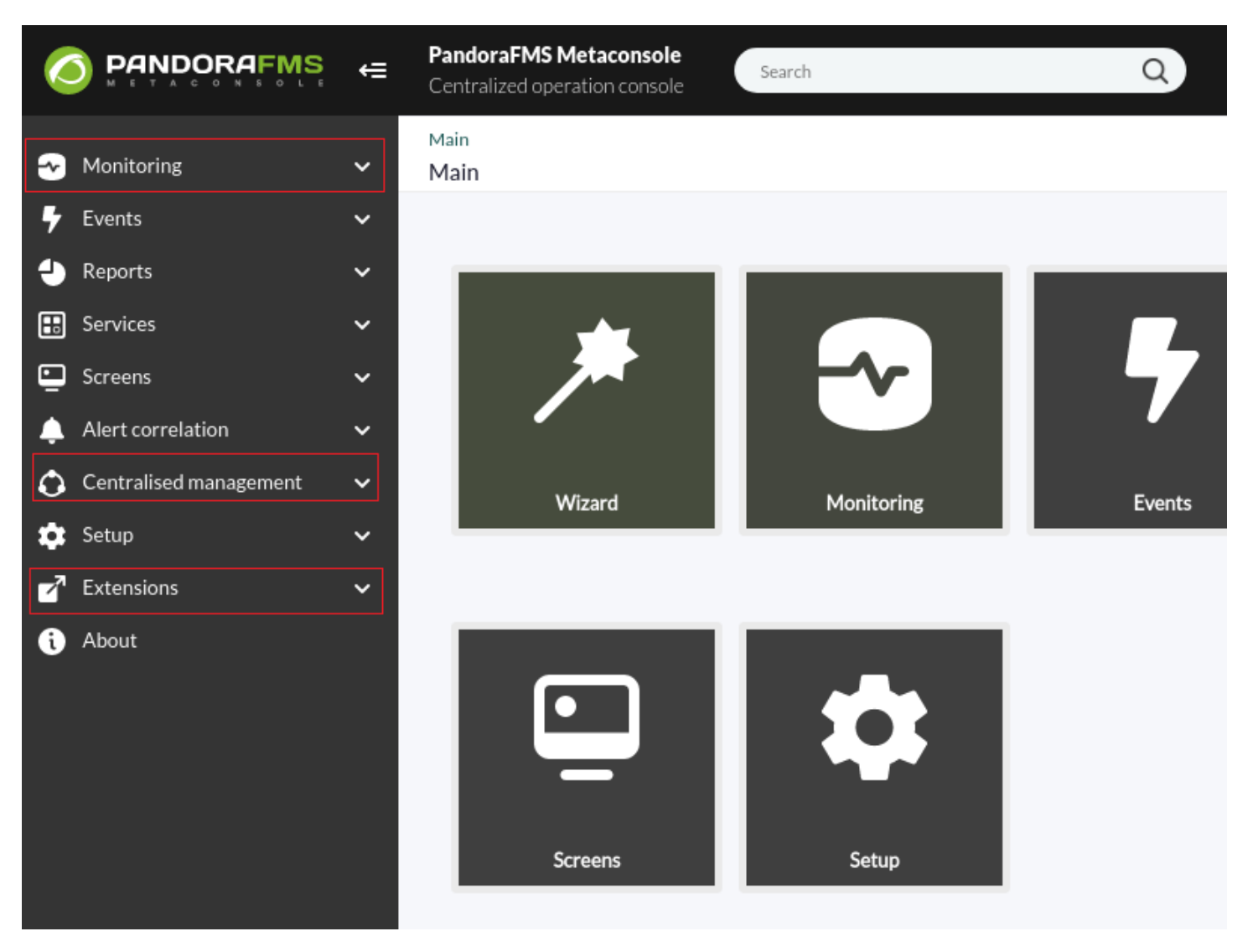

- [\(Monitoring\)](#page-2-0)  $\bullet$
- [\(entralised Management\)](#page-27-0)  $\bullet$
- <span id="page-2-0"></span>[\(Extensions\)](#page-52-0)  $\bullet$

**アシスタント / ウィザード**

G

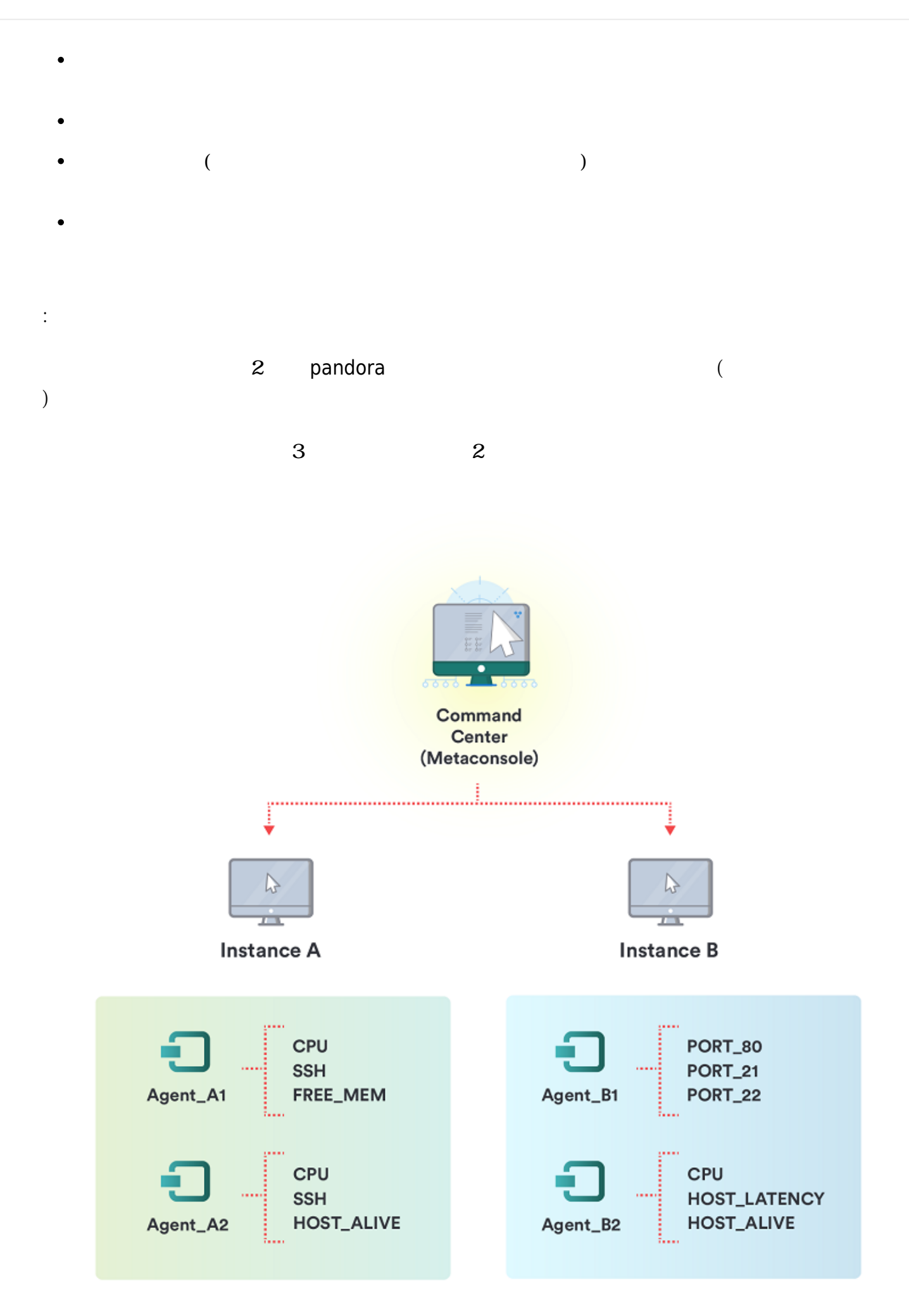

 $\odot$ 

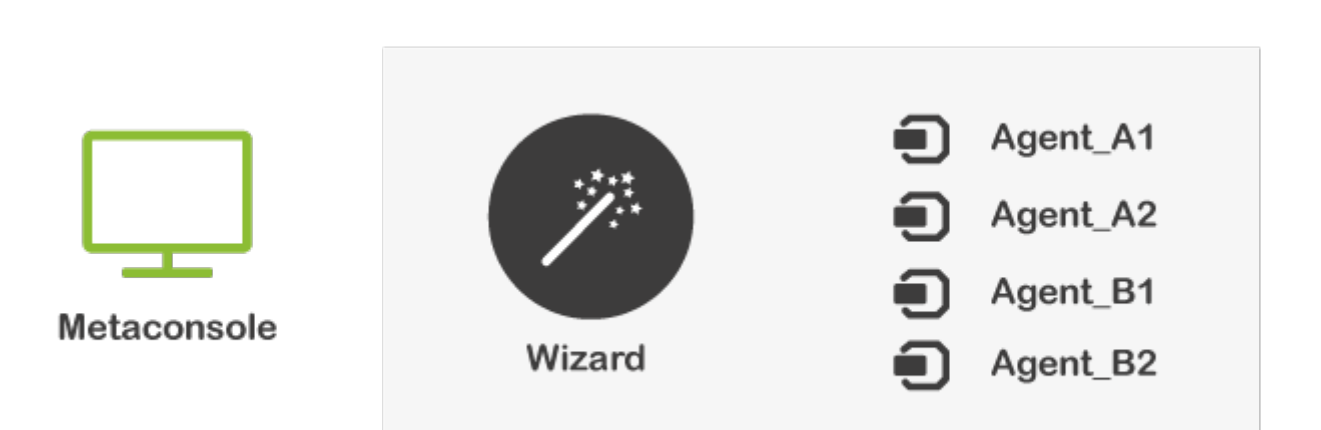

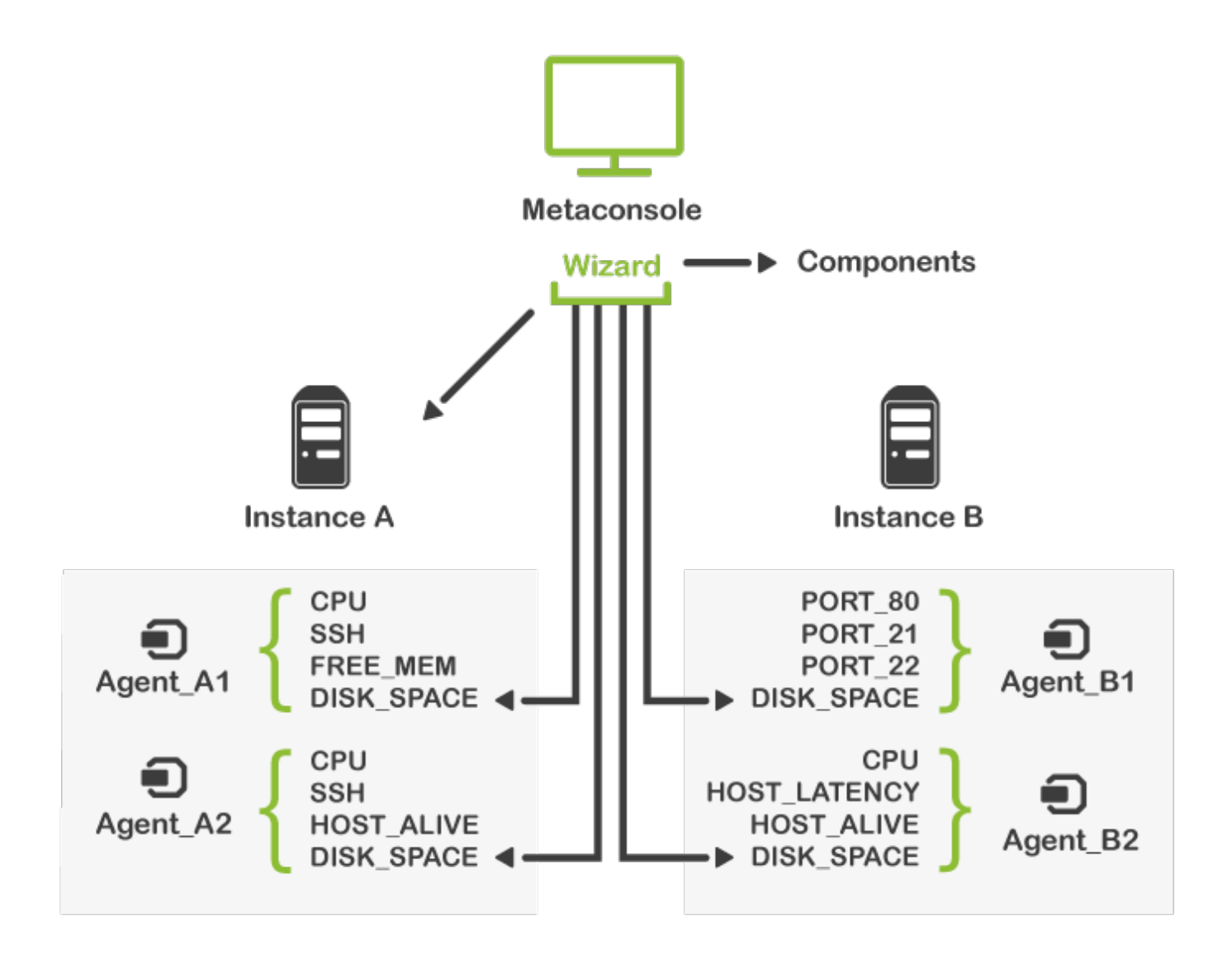

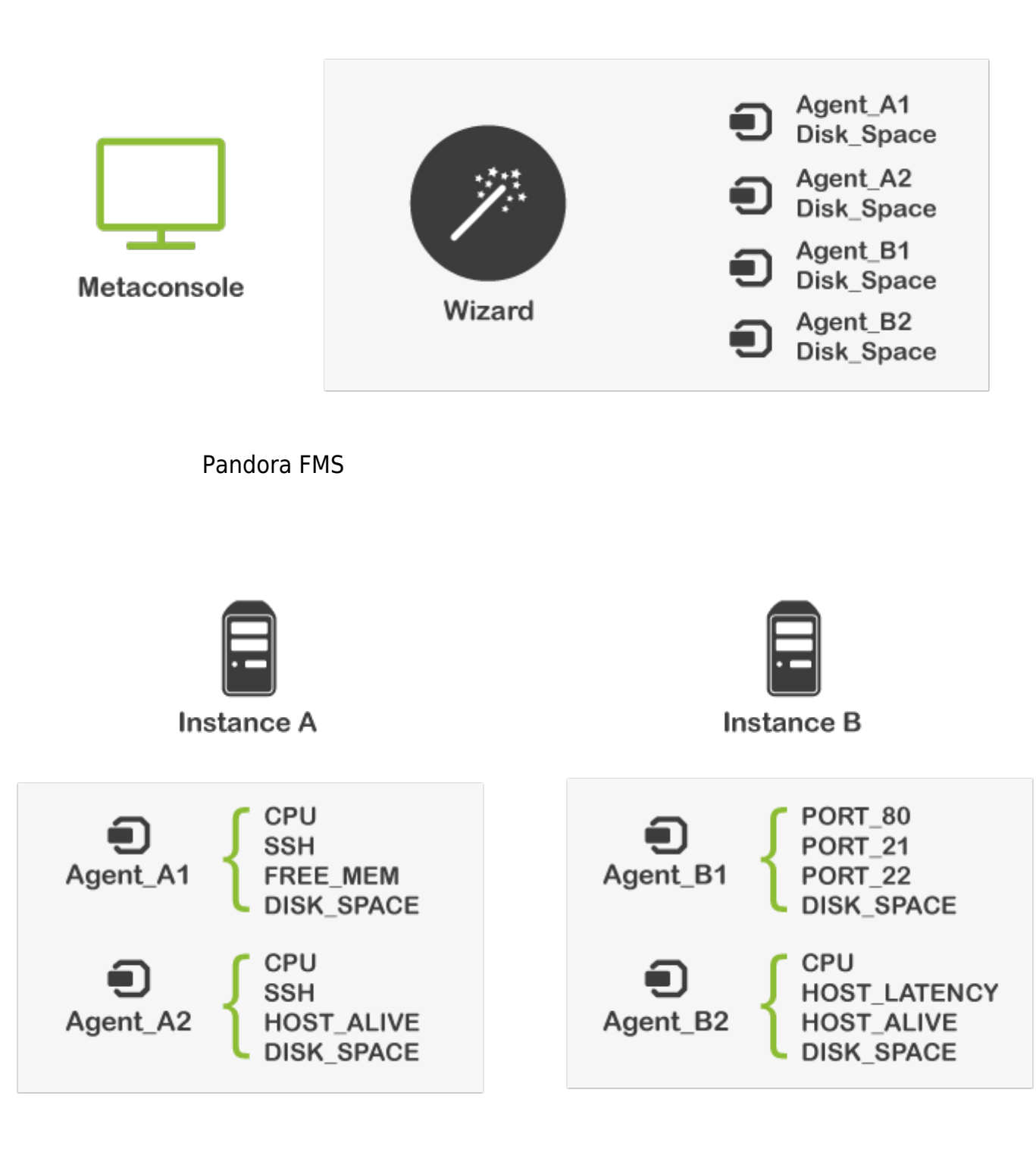

 $($ 

 $\odot$ 

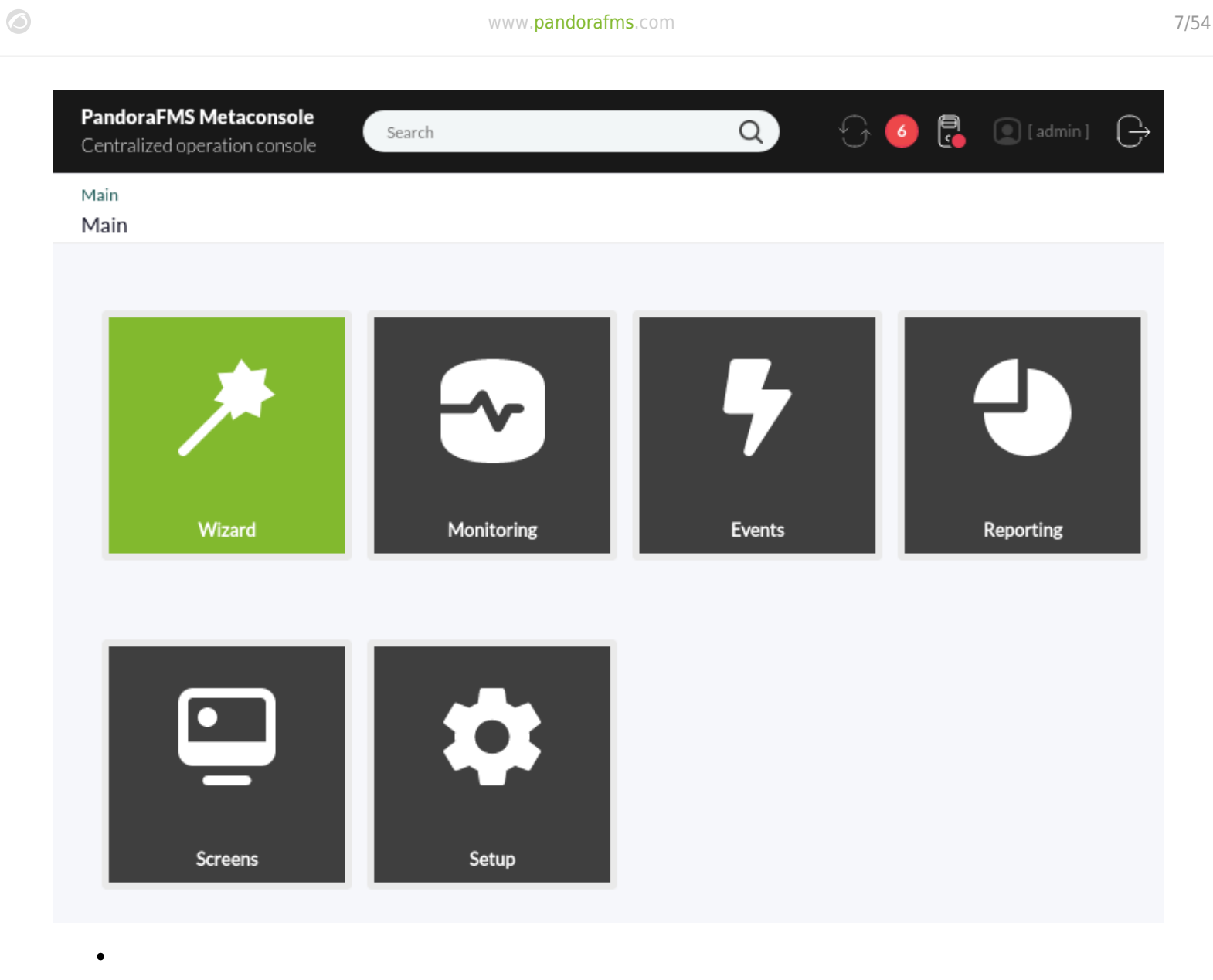

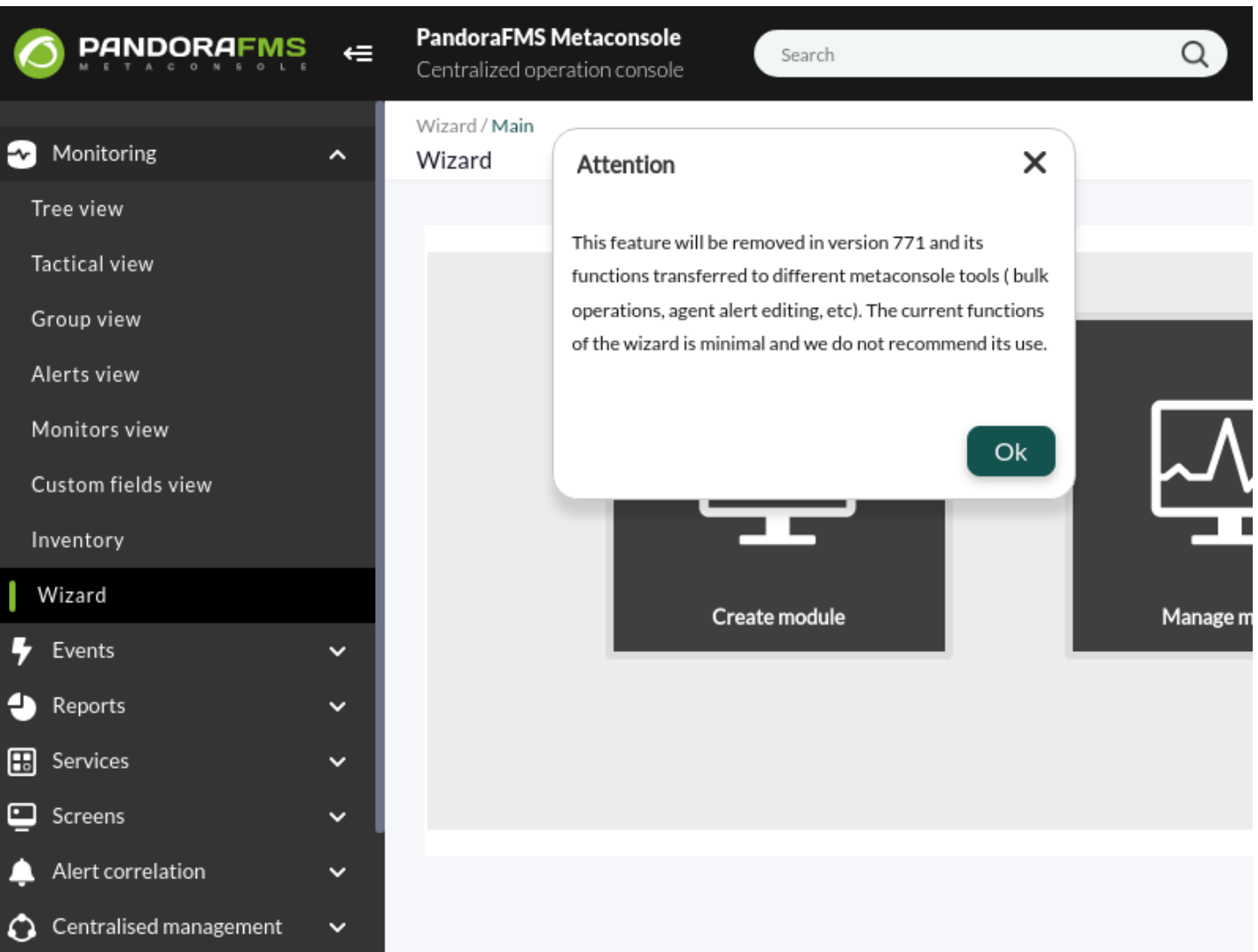

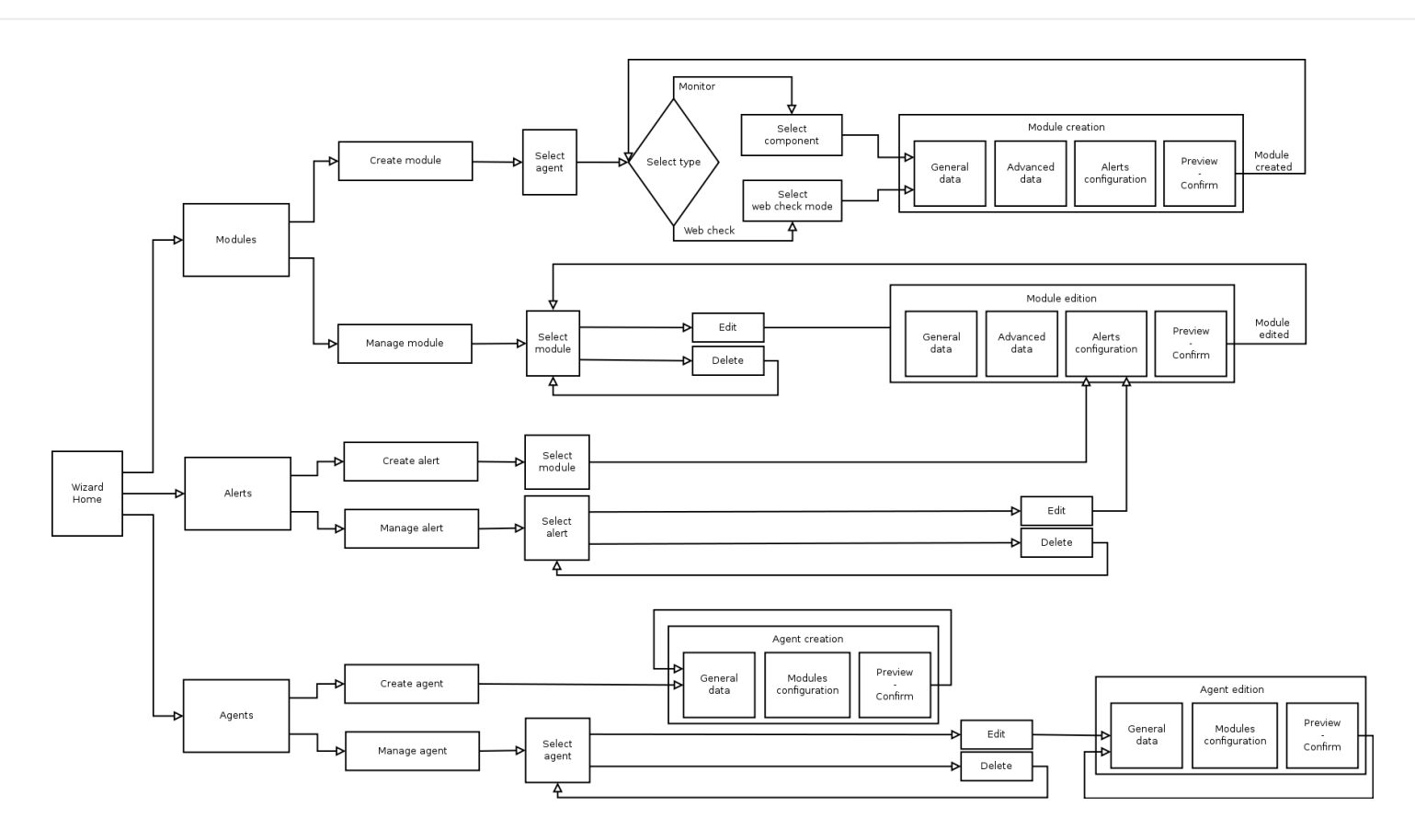

#### Wizard / Main Wizard

 $\bigcirc$ 

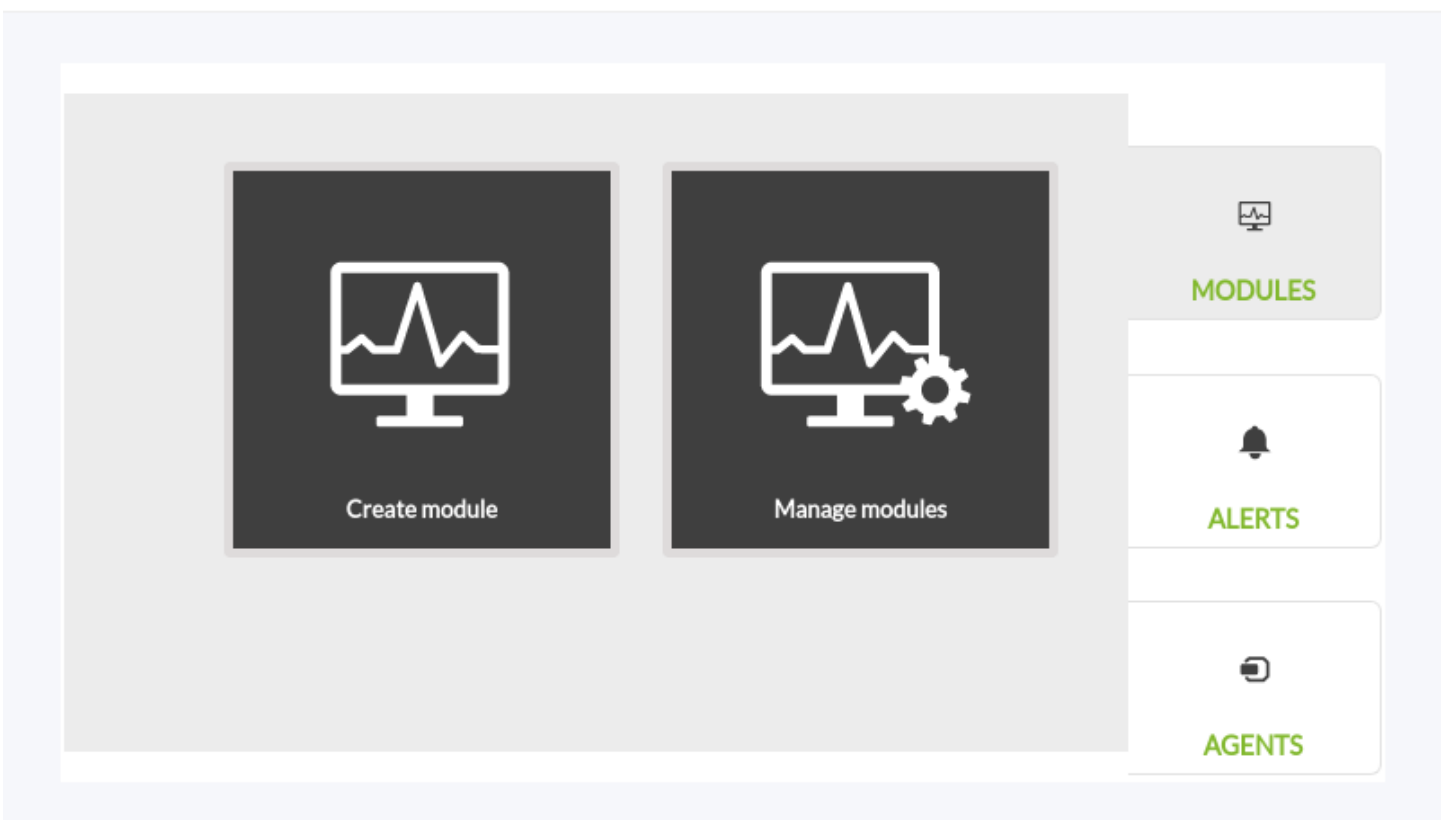

# $(AW)$

 $\bullet$ 

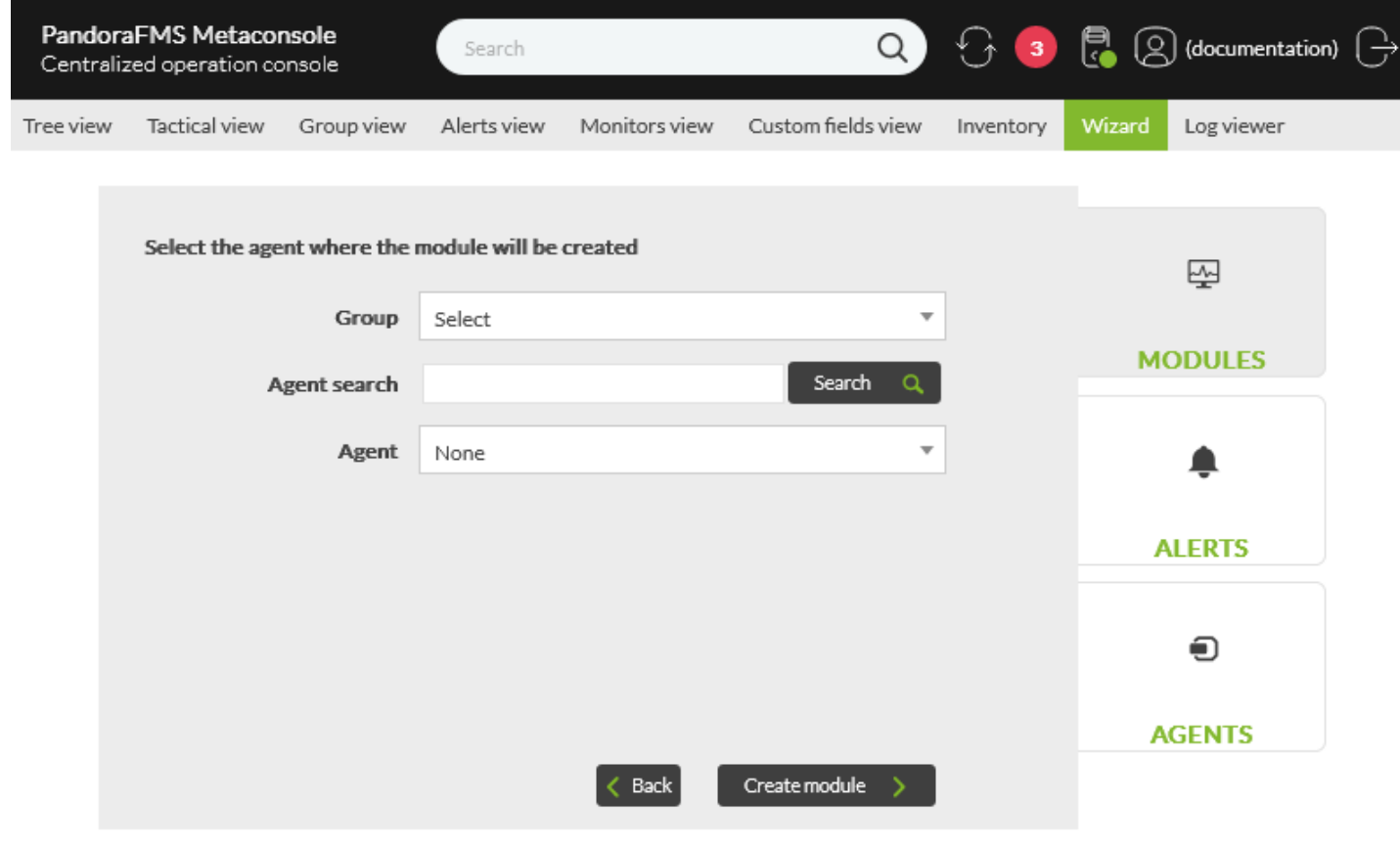

# (Create module)

 $\sqrt{ }$ 

 $($ 

 $\odot$ 

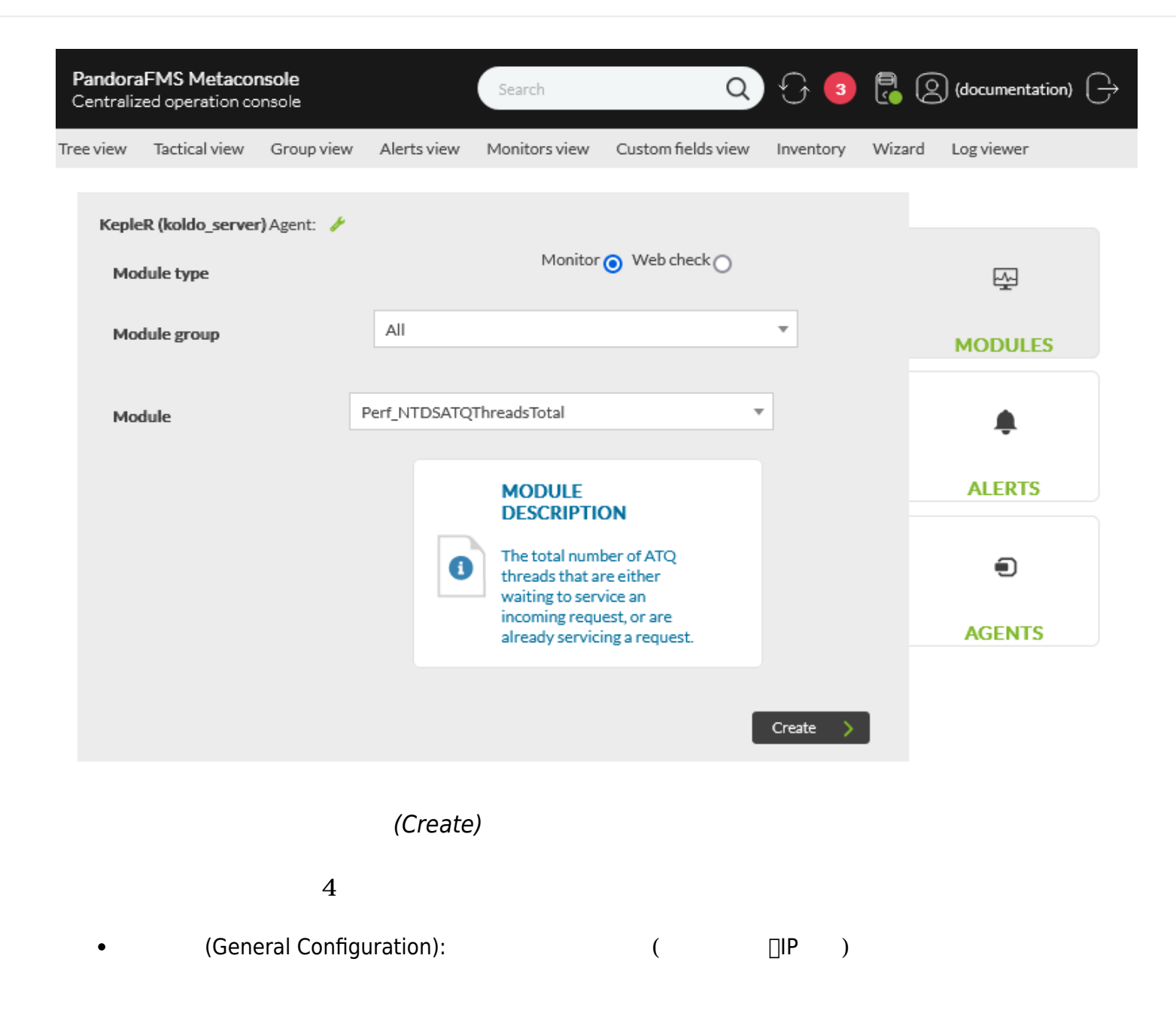

**AGENTS** 

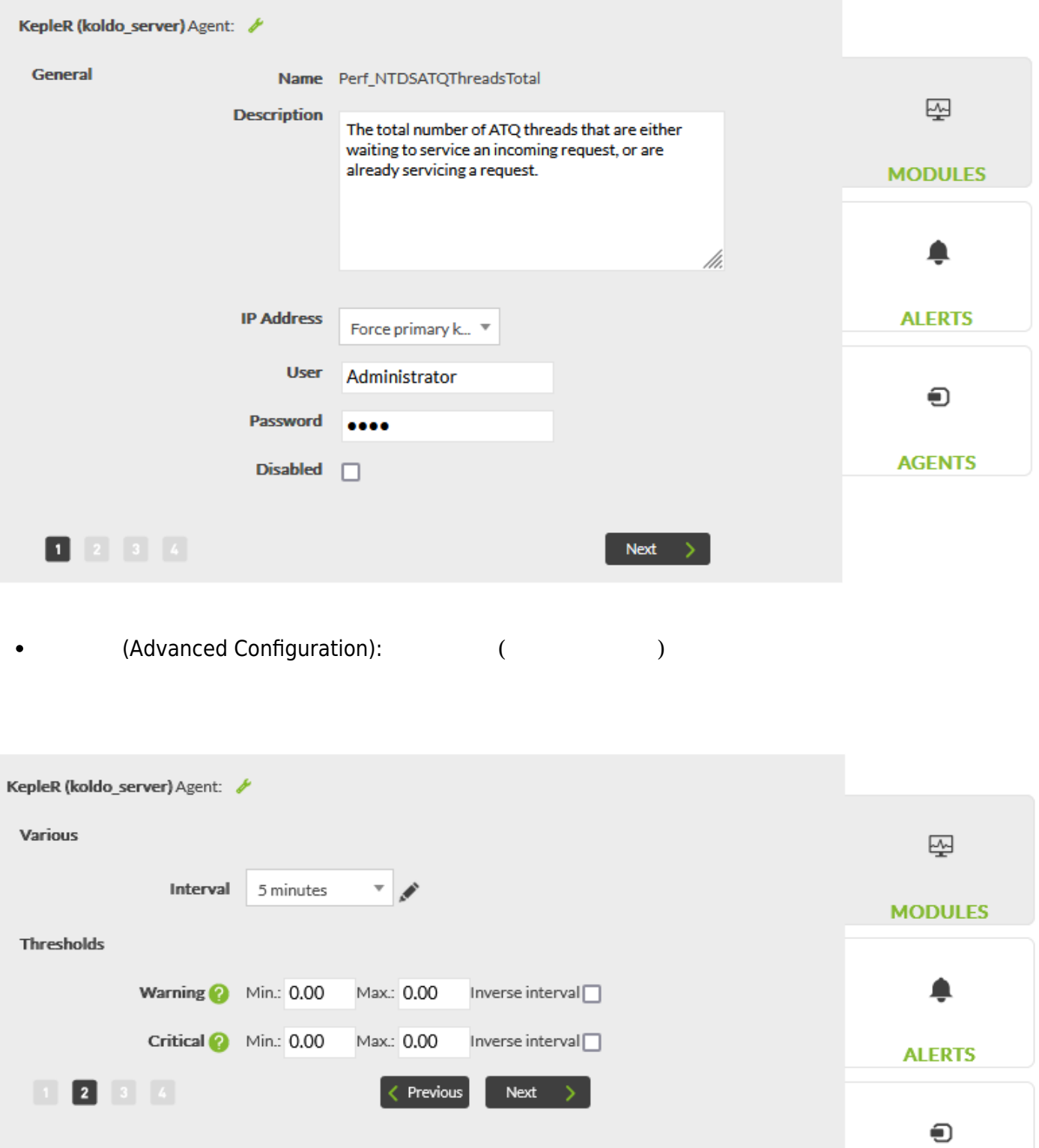

(Alerts):  $\bullet$ 

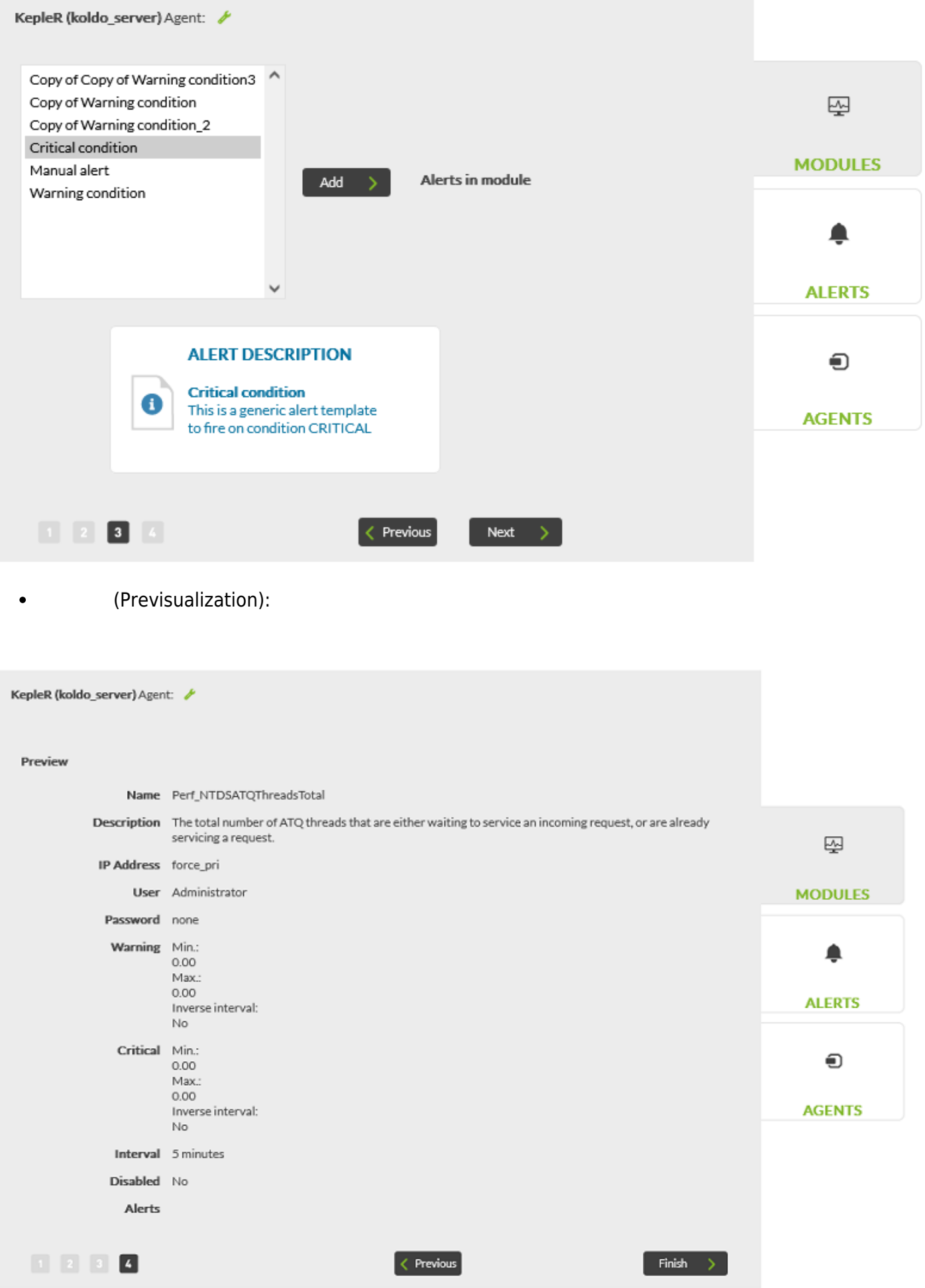

 $\overline{c}$ 

- (Step by step):
- (Advanced):

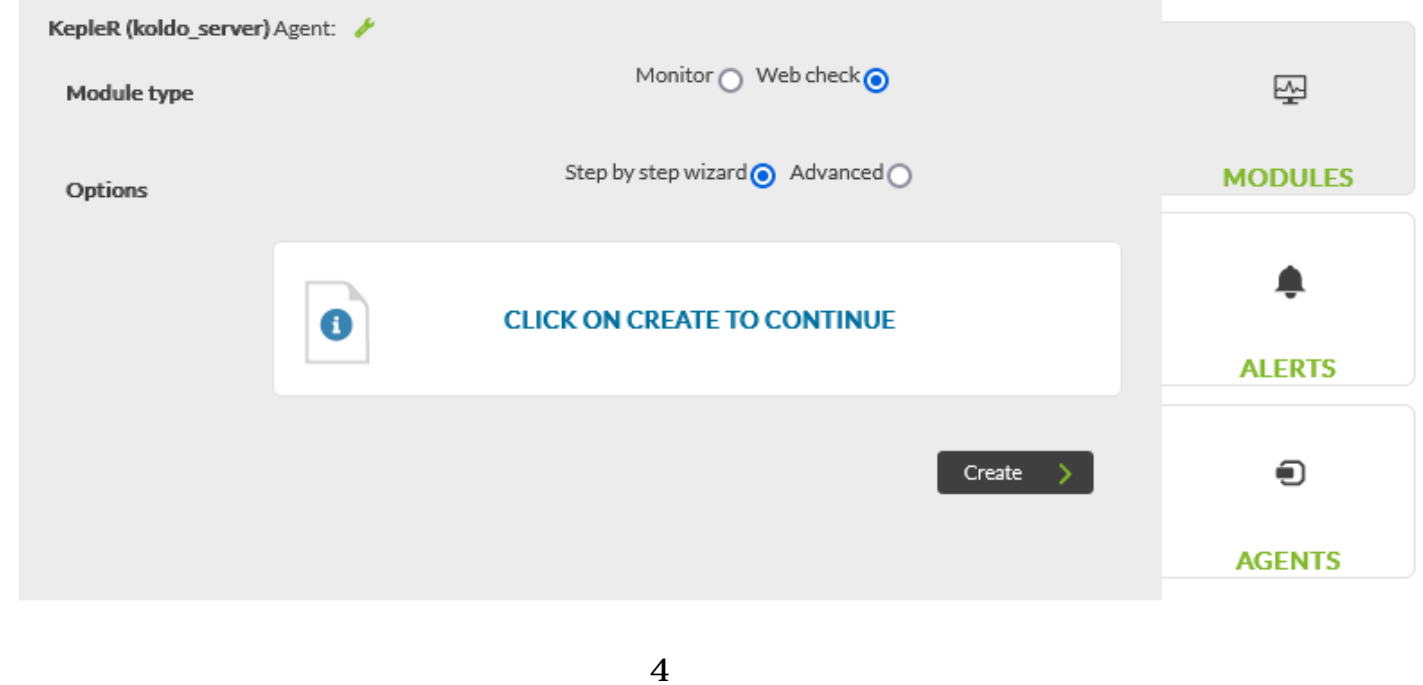

(General Configuration): キャンクのデータ(名前に説明などの)

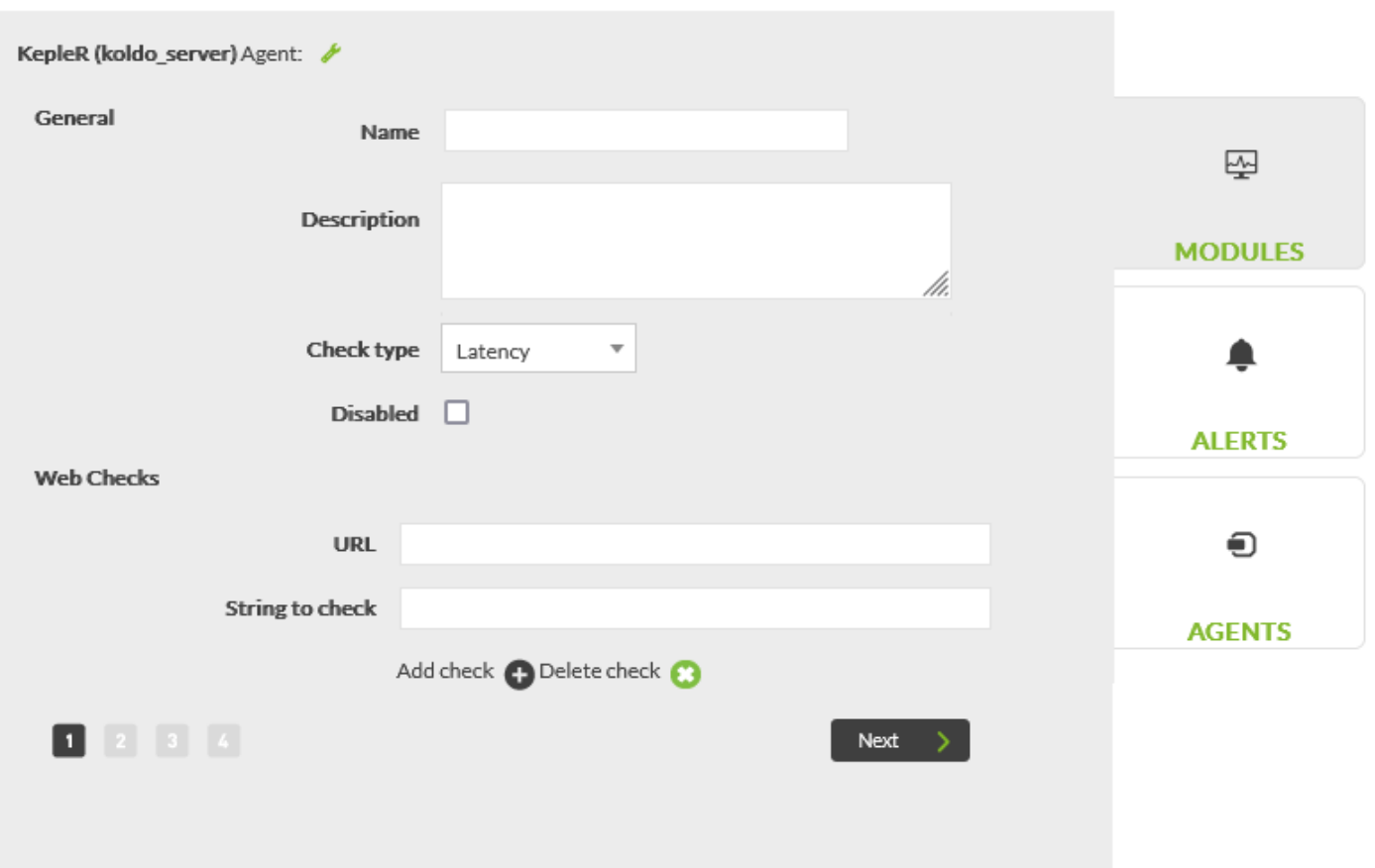

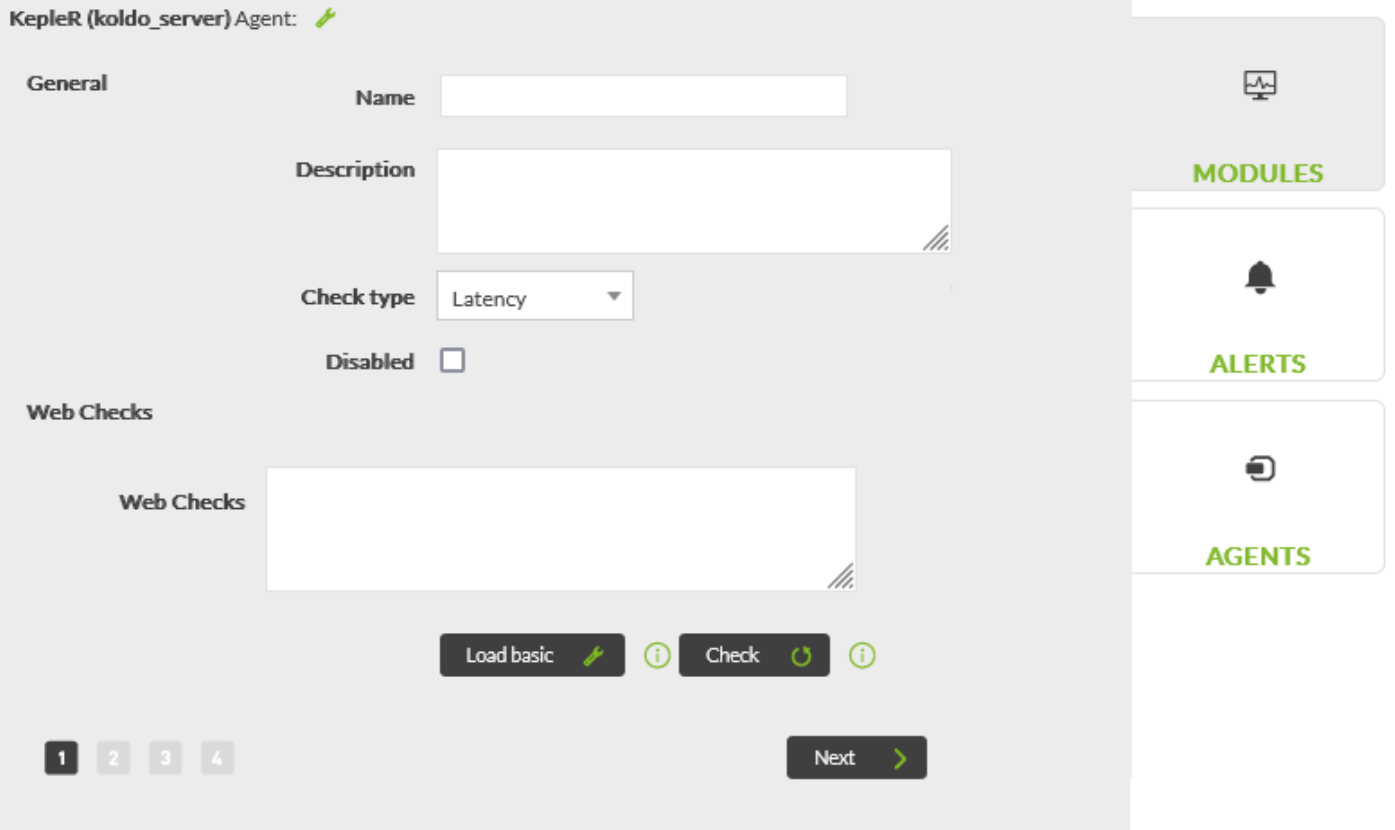

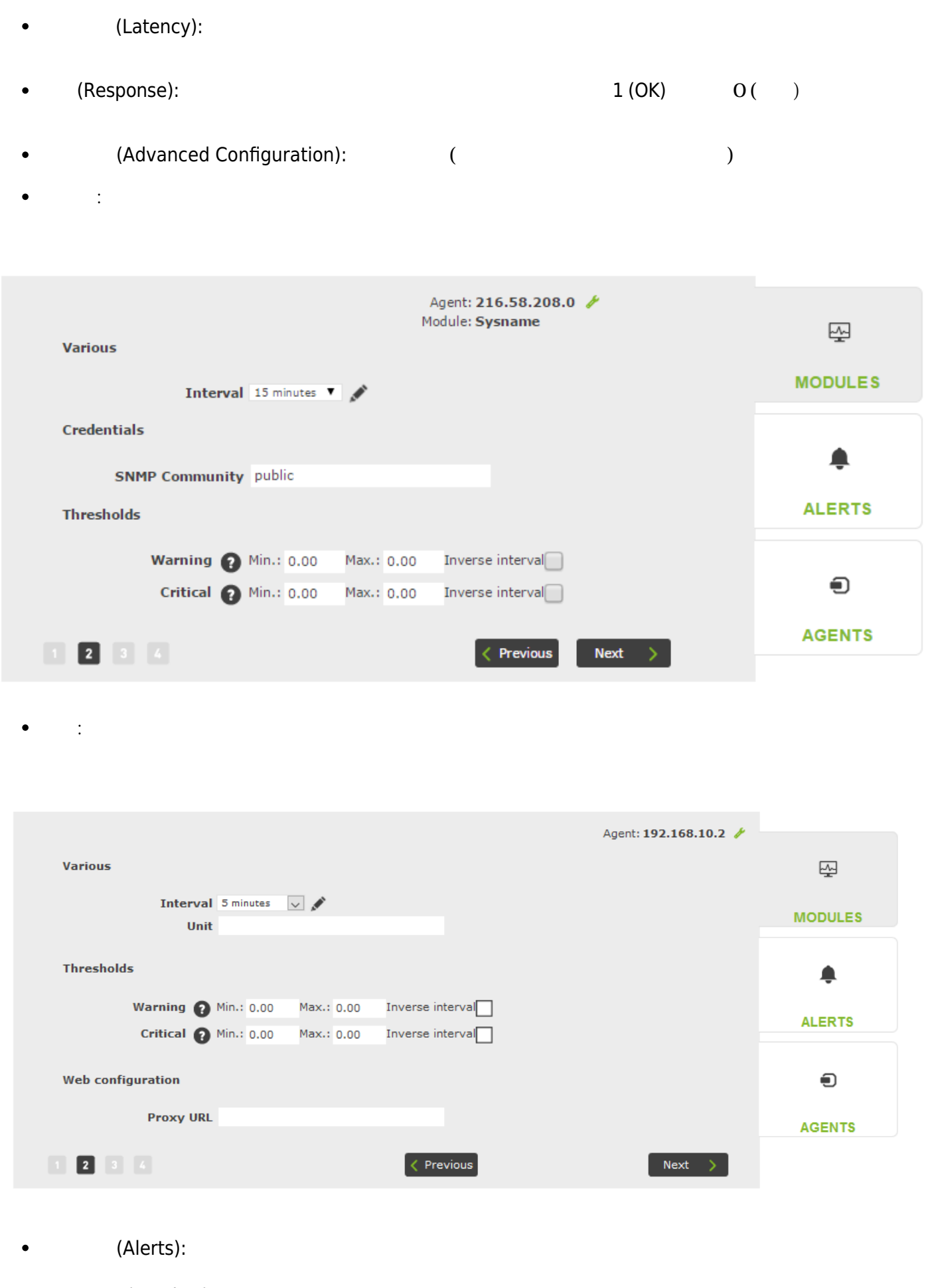

 $\Box$ (Preview):  $\bullet$ 

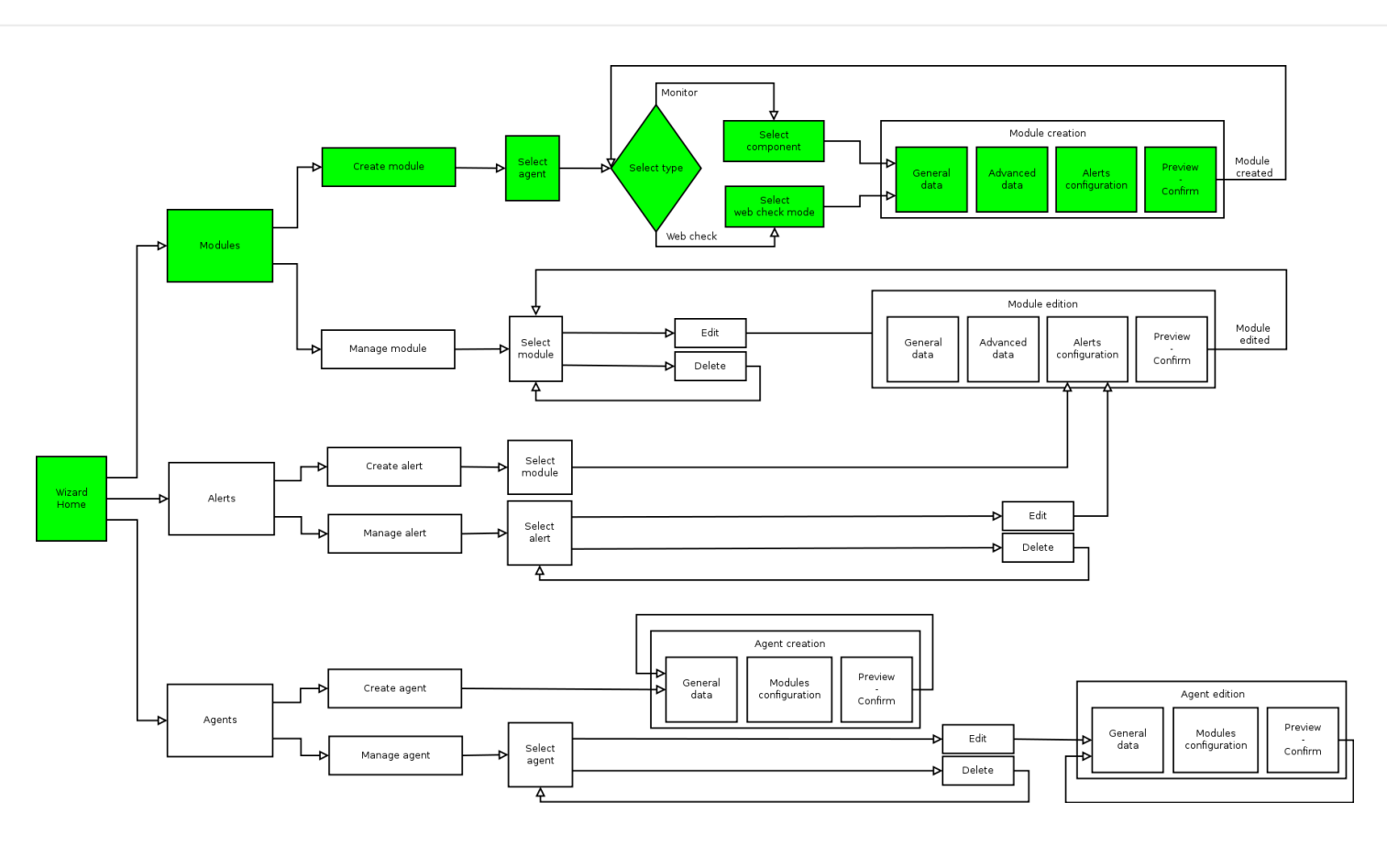

 $($ 

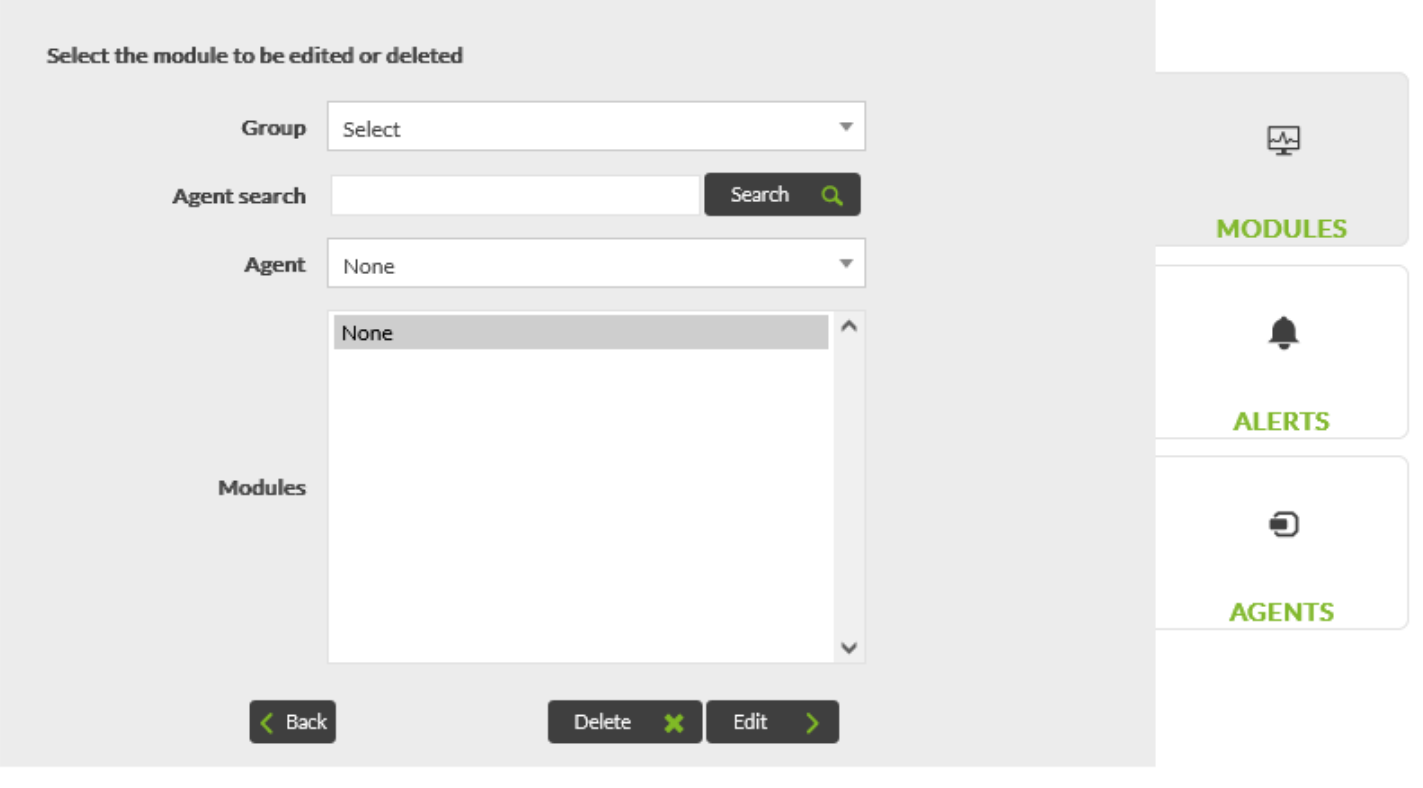

選択すると、削除するには *削除*(Delete) を、編集するには *編集*(Edit) をクリックできます。

 $\frac{4}{3}$ 

- (General Configuration): 2008年。
- (Advanced Configuration): www.
- $\bullet$ (Alerts):  $\frac{1}{2}$

 $\bigcirc$ 

 $\bullet$  $(Preview):$   $1$ 

 $\frac{1}{2}$ 

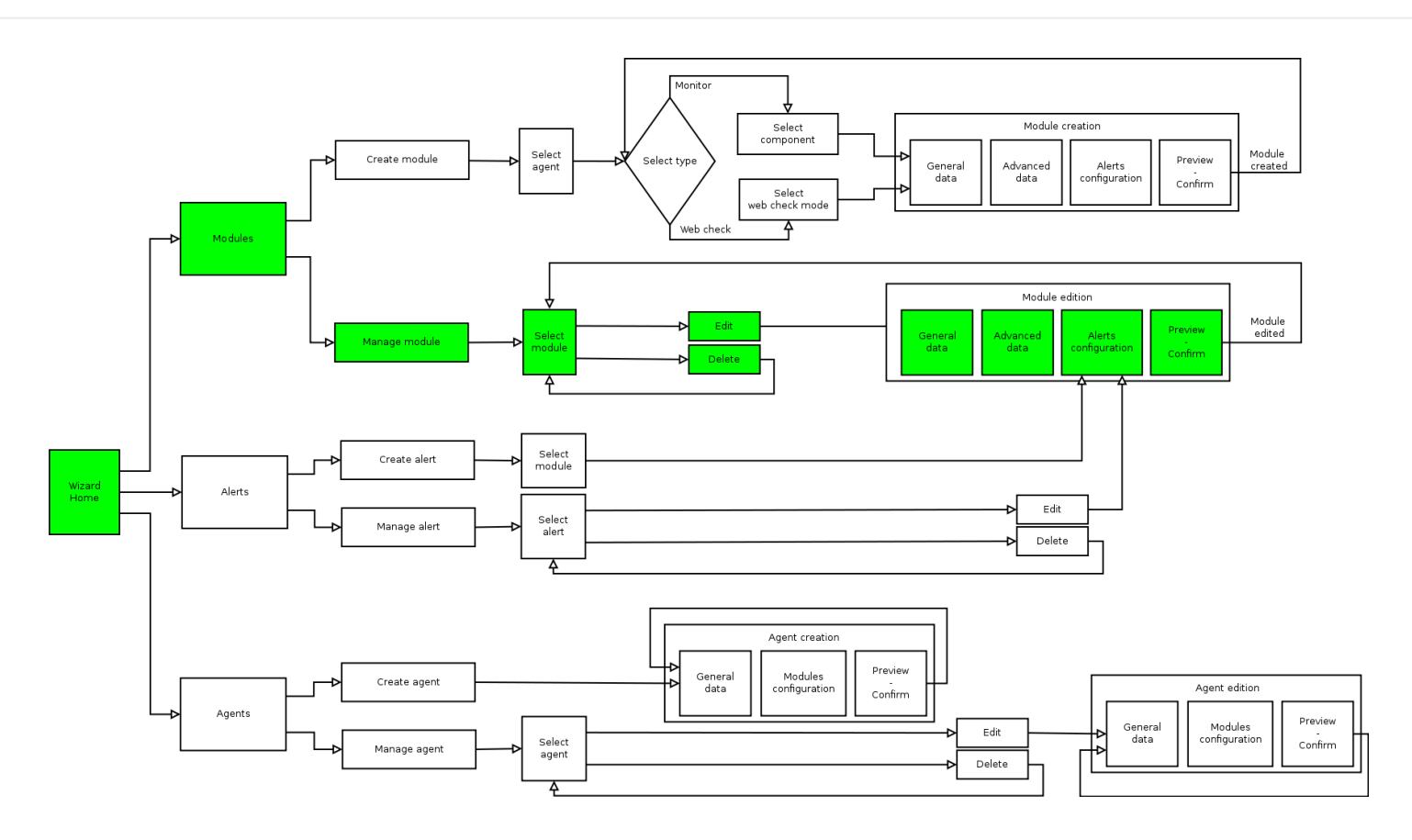

### $\Box$ ACL  $\Box$

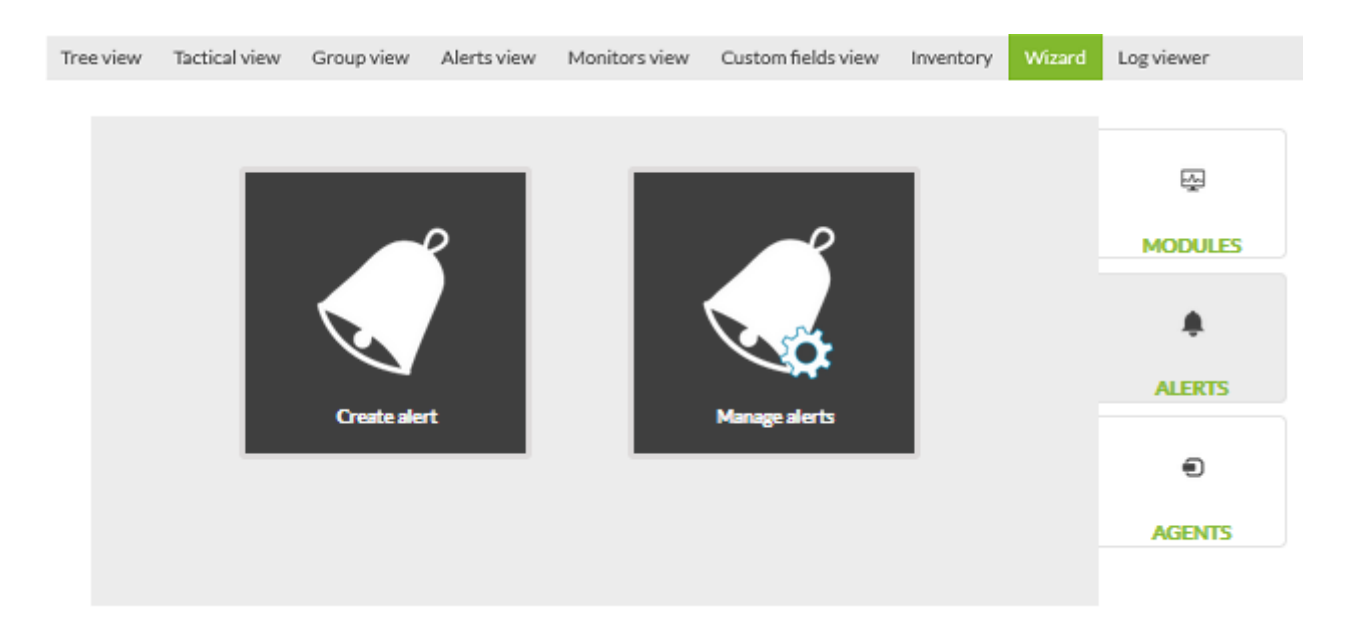

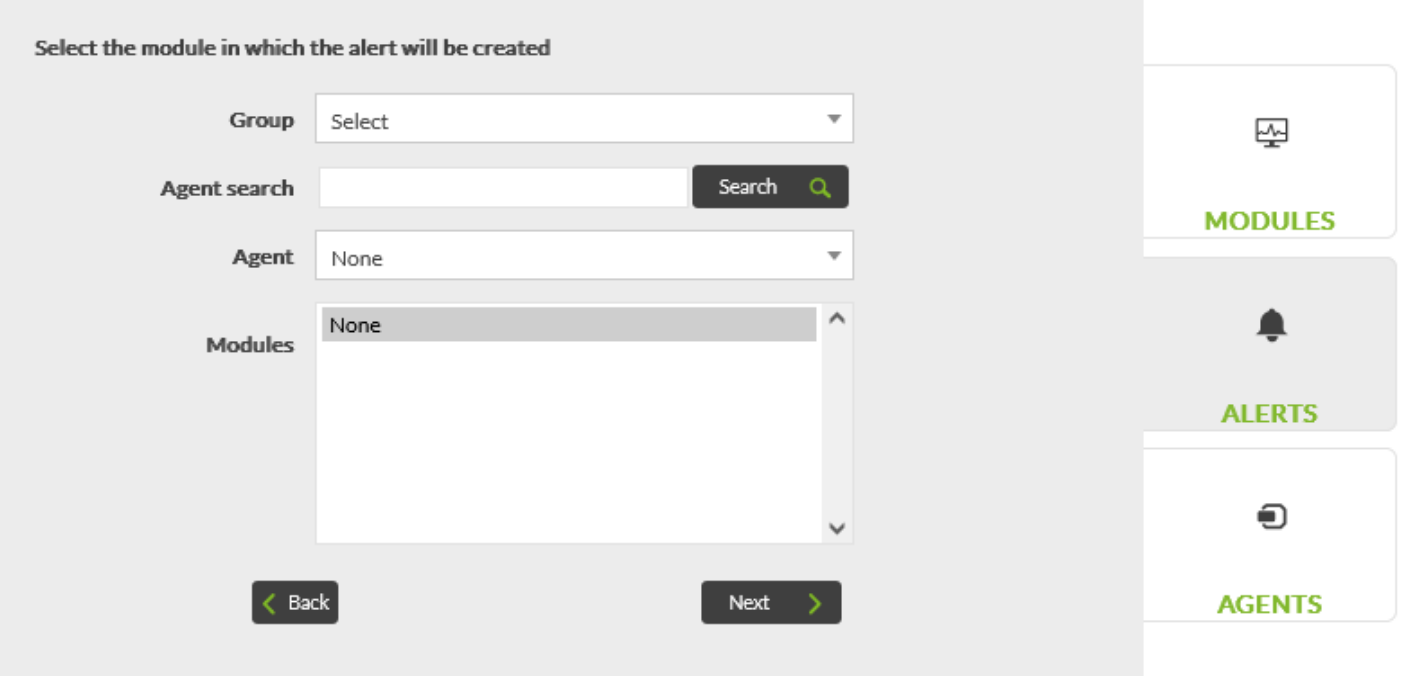

(Create alert)

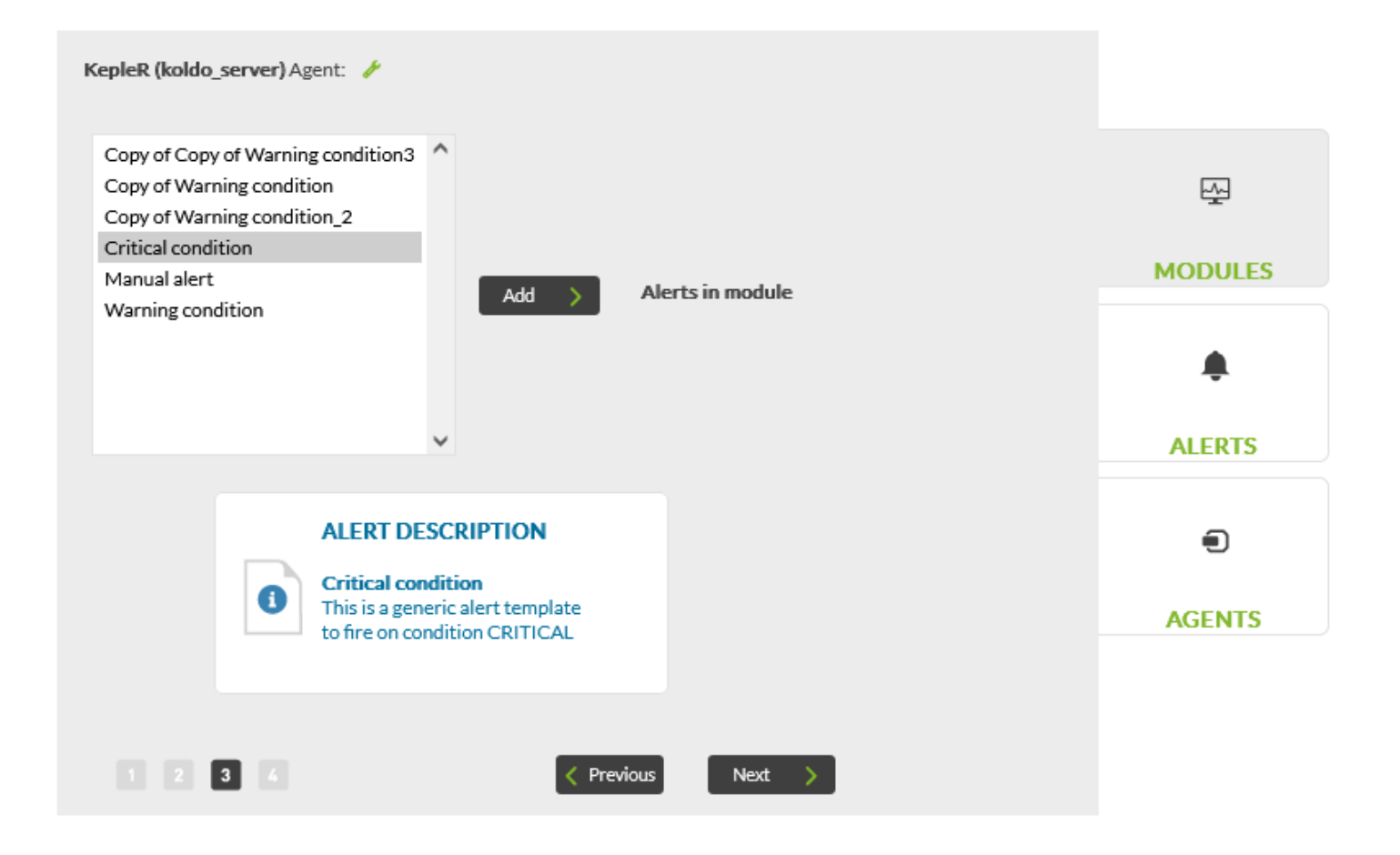

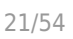

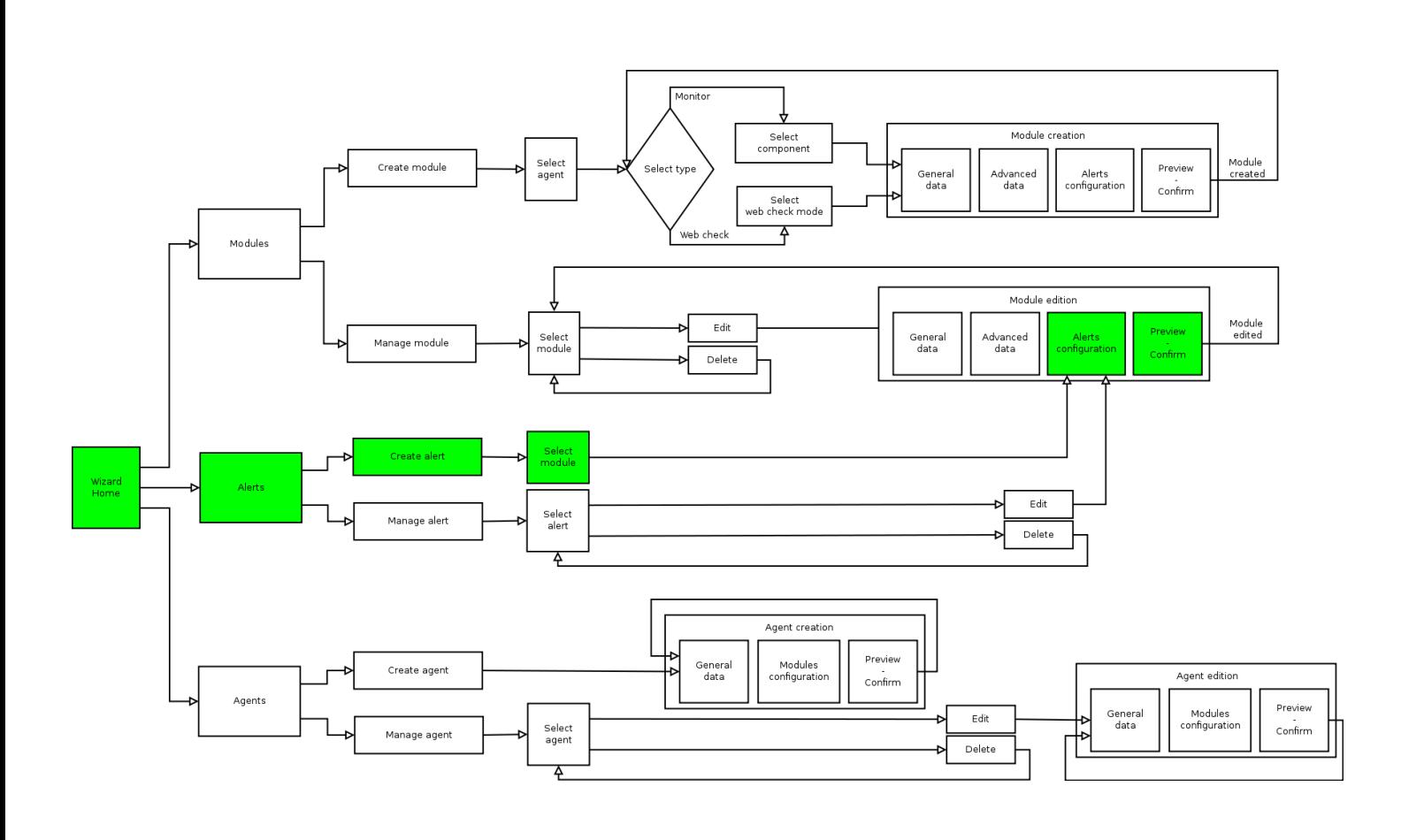

 $($ 

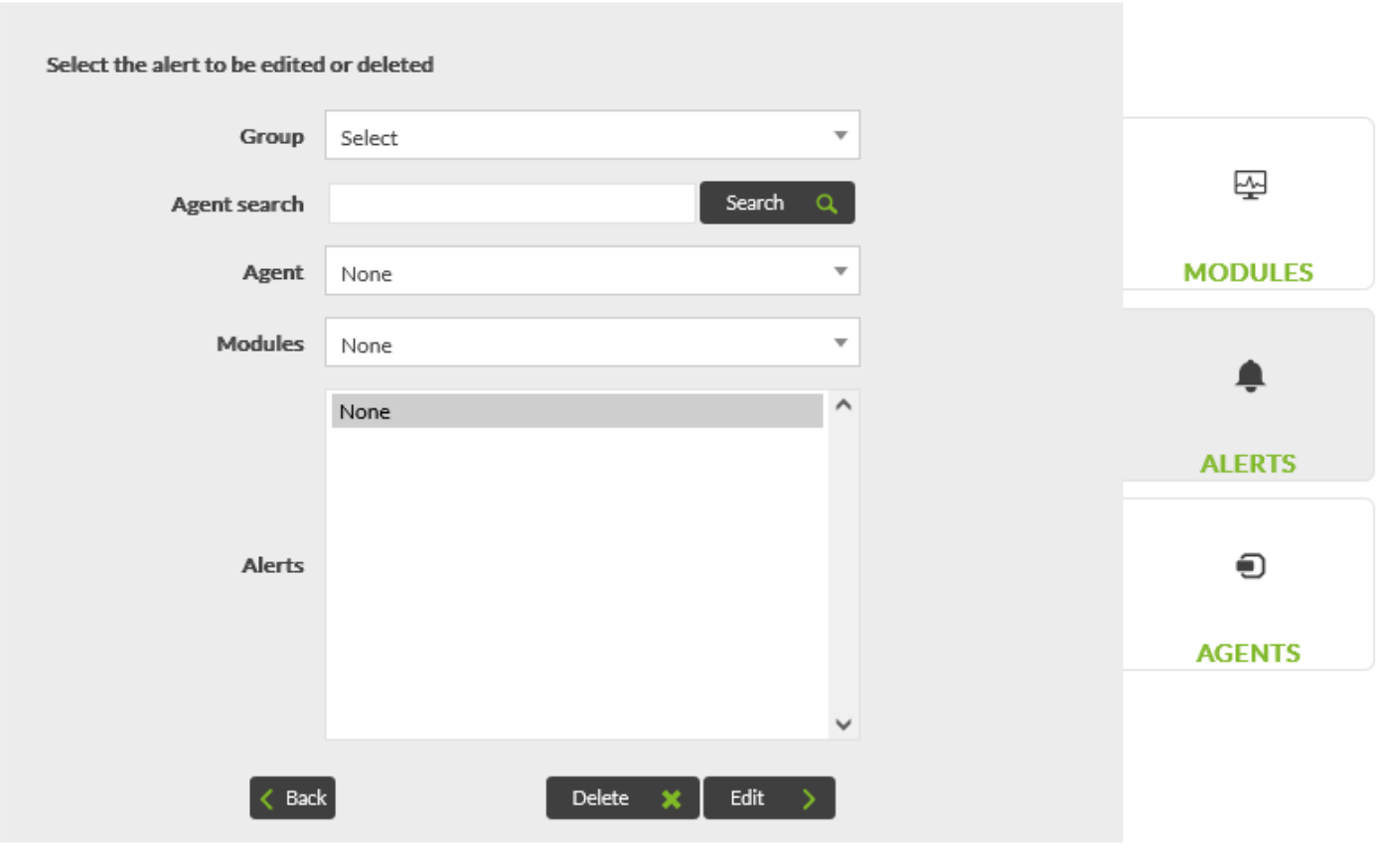

選択したら、削除するには *削除*(Delete) を、編集するには *編集*(Edit) をクリックします。

*編集*(Edit) をクリックすると、アラート 作成したときと じように、関連付けられたモジュール

 $\bigcirc$ 

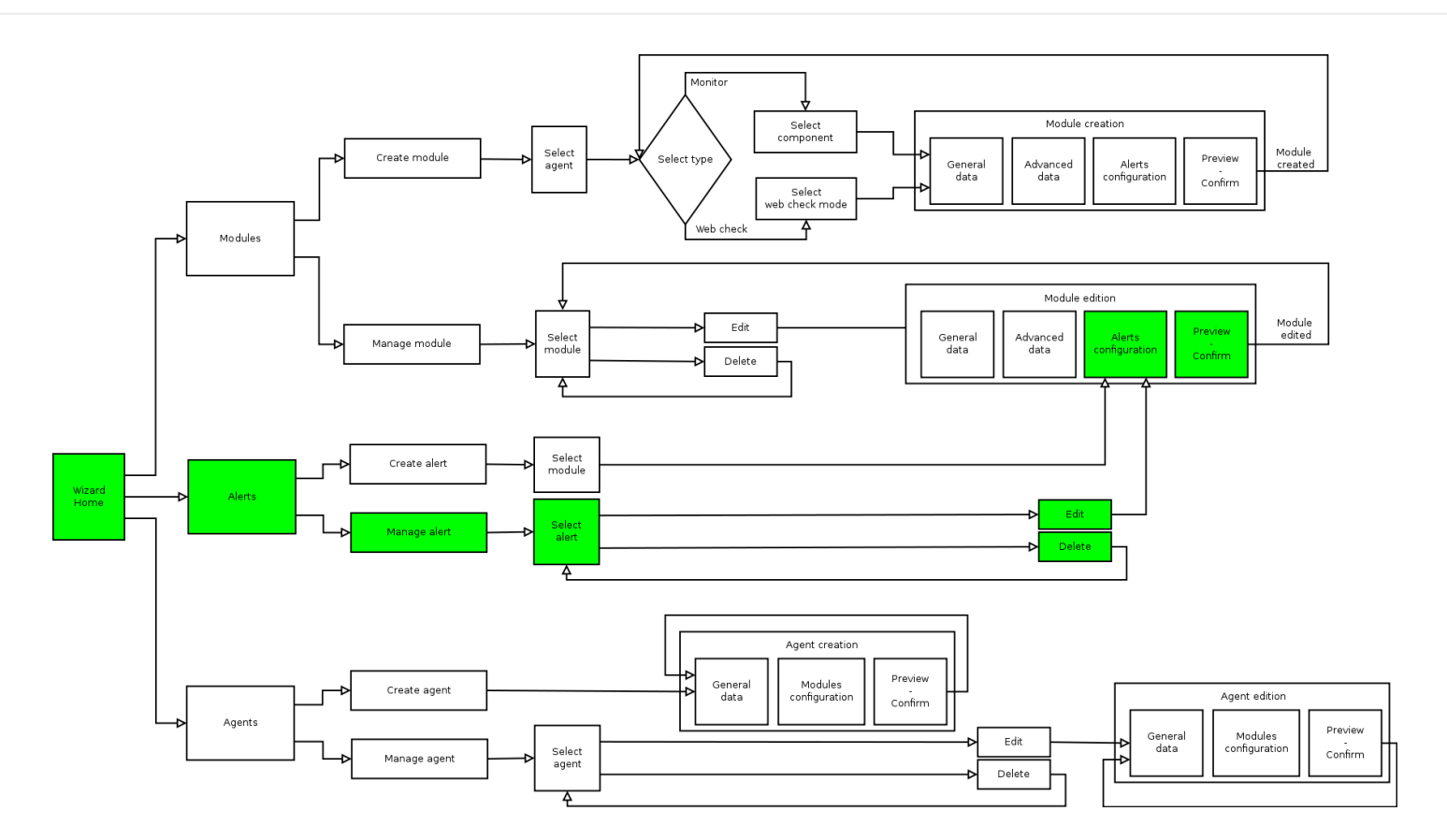

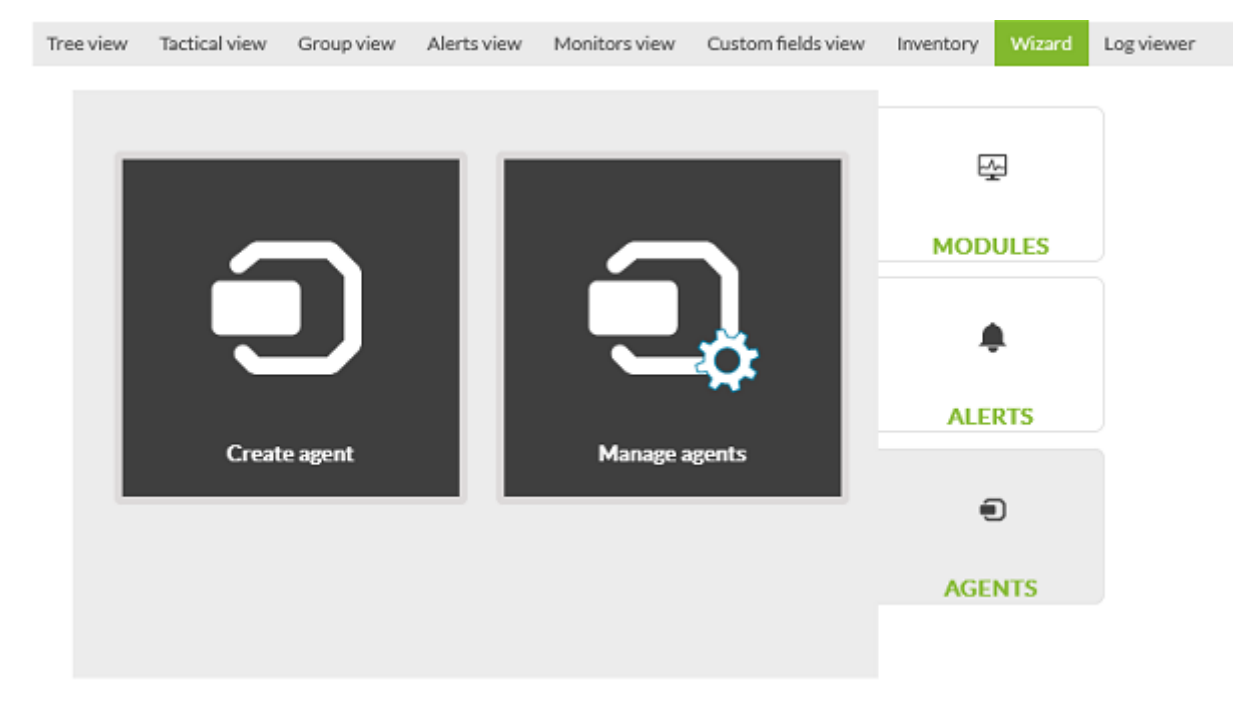

モジュール: モジュールエディタです。ここで、エージェント 追加できるネットワークコンポーネン

**Agent modules** 

None

 $\langle$  Previous

 $\scriptstyle\rm w$ 

 $\land$ 

 $\,$ 

/h.

 $Check$   $\circlearrowright$ 

 $3$ 

表示: 操作 完了する 一画面 データ 表示します。

 $\vdots$  ( IP )

Server

**Alias** 

Group

**IP Address IP Address** 

Disabled  $\Box$ 

**Description** 

koldo\_server \*

Please select...

 $\odot$ 

 $\bullet$ 

General

 $\blacksquare$ 

 $\bullet$ 

**Modules** 

**Components** 

**AD Counters** 

Perf\_NTDSABANRPersec Perf\_NTDSABBrowsesPersec Perf\_NTDSABClientSessions

Perf\_NTDSABMatchesPersec

Perf\_NTDSATQRequestLatency Perf\_NTDSATQThreadsLDAP Perf\_NTDSATQThreadsOther

 $\cdots$ 

Perf\_NTDSABPropertyReadsPersec Perf\_NTDSABProxyLookupsPersec

**All** 

찢

**MODULES** 

▲

**ALERTS** 

 $\boldsymbol{\Theta}$ 

**AGENTS** 

 $\frac{1}{2}$ 

**MODULES** 

۸

**ALERTS** 

 $\boldsymbol{\Theta}$ 

**AGENTS** 

 $\overline{\phantom{a}}$ 

 $N$ ext $\Rightarrow$ 

 $\wedge$ 

Delete  $\otimes$ 

 $Next$  >

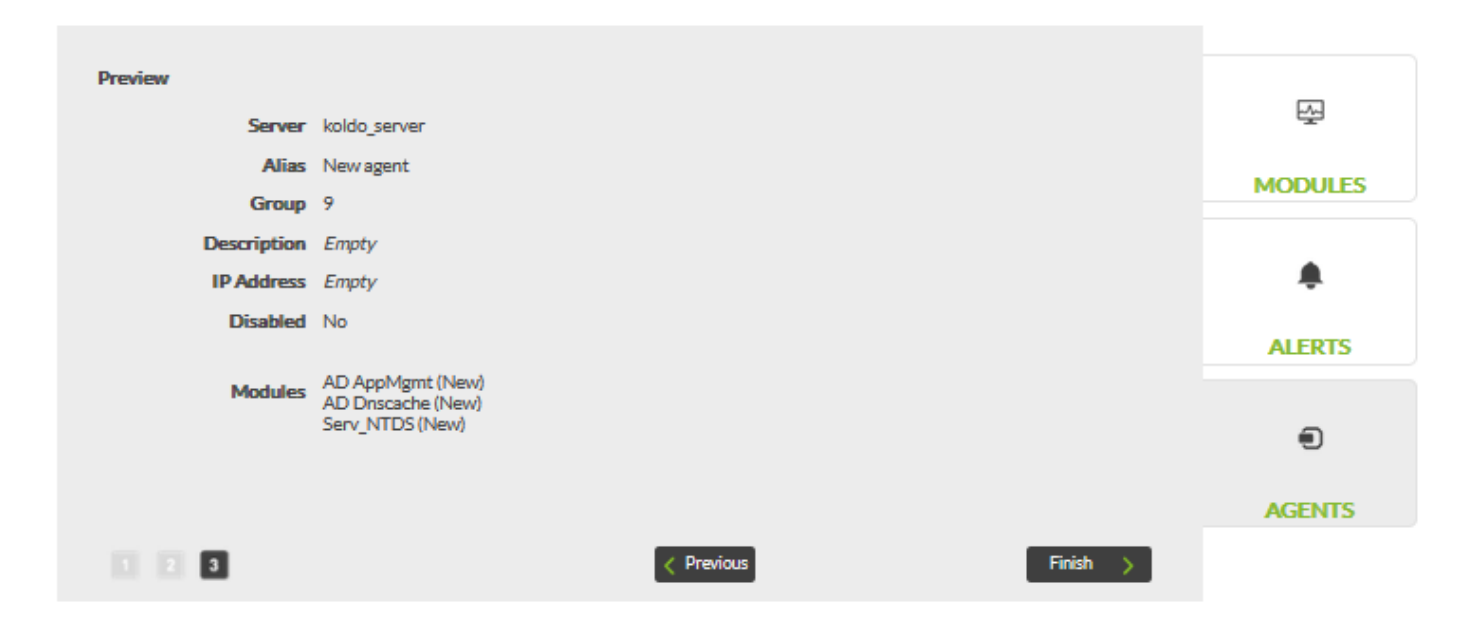

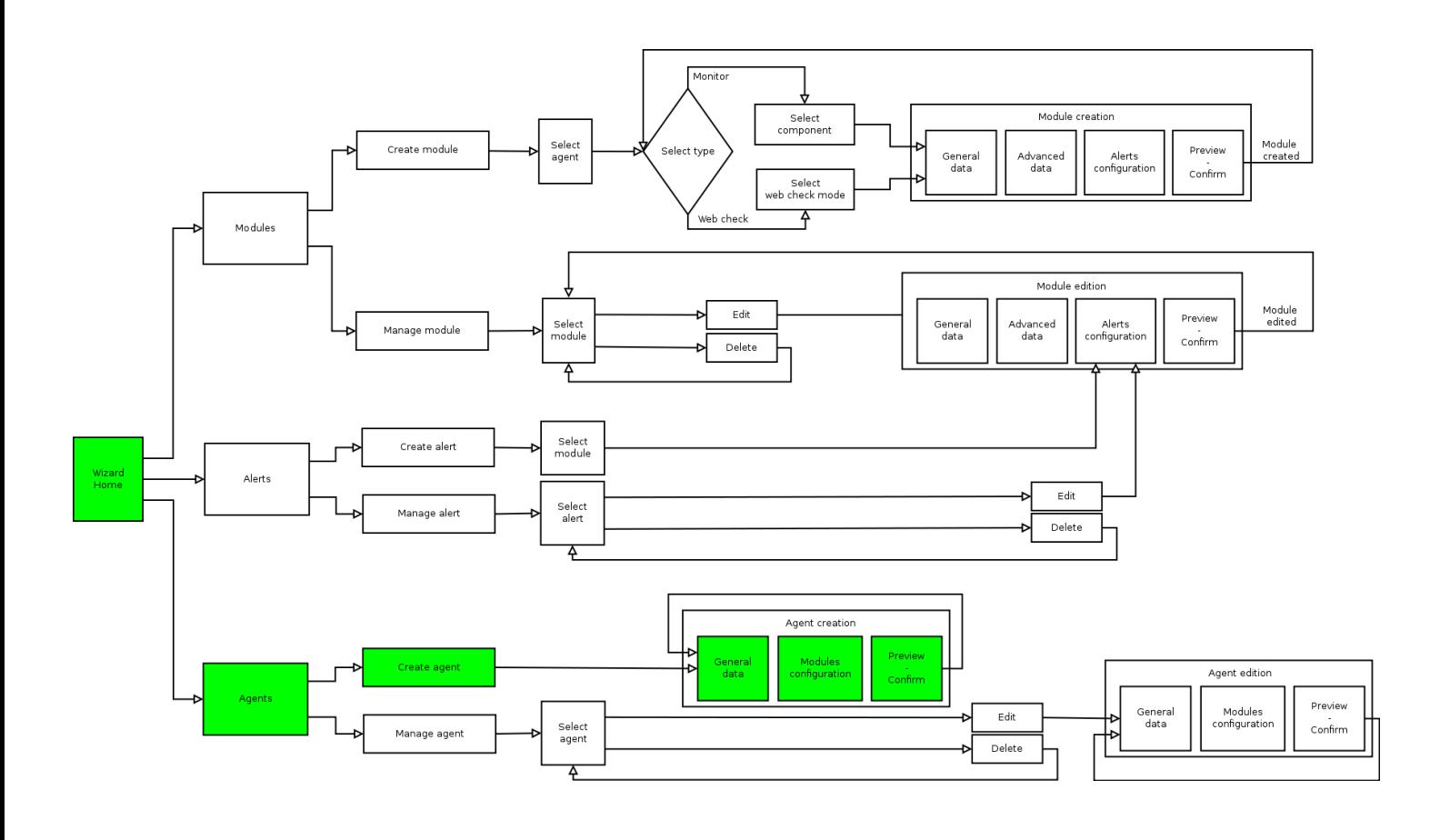

 $(ACL)$   $(ACL)$ 

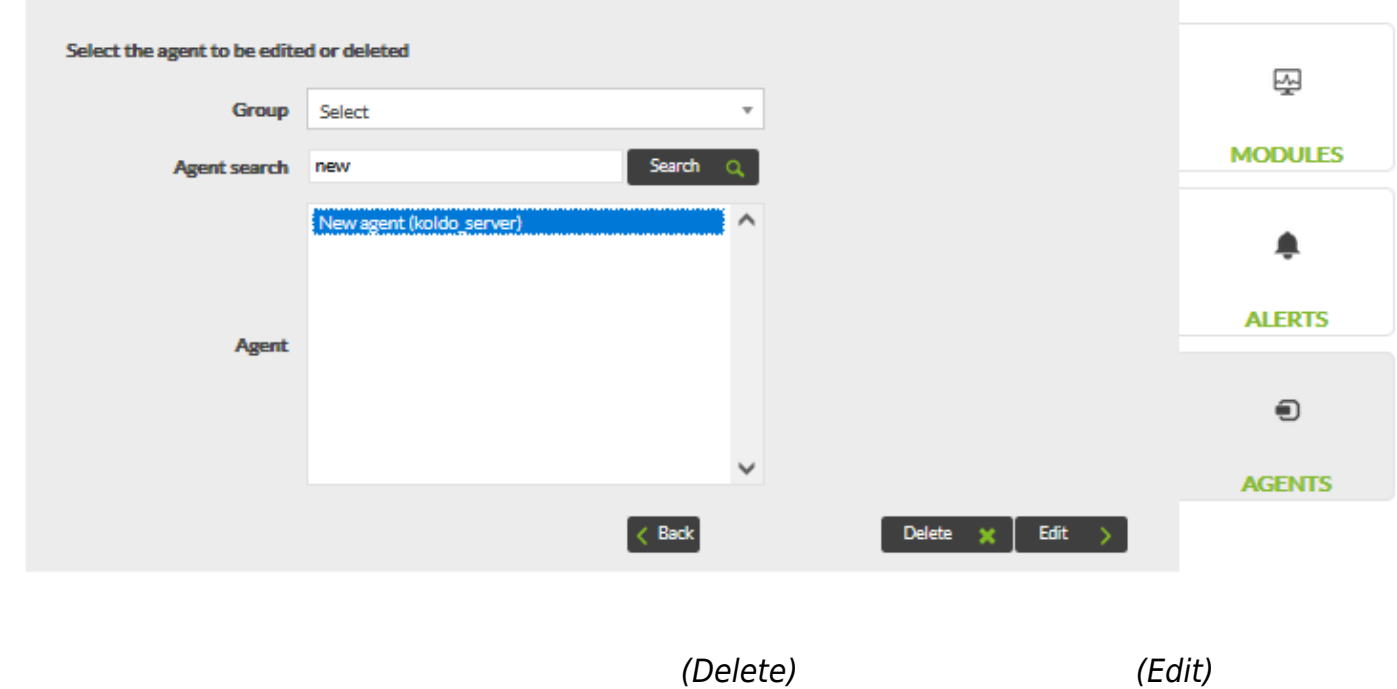

 $3$ 

- $\bullet$ 一般設定: エージェント 一般情報 編集します。
- $\bullet$ モジュール: エージェントモジュール 編集します。
- 表示: 設定 問題がないか確認するためのプレビューです。

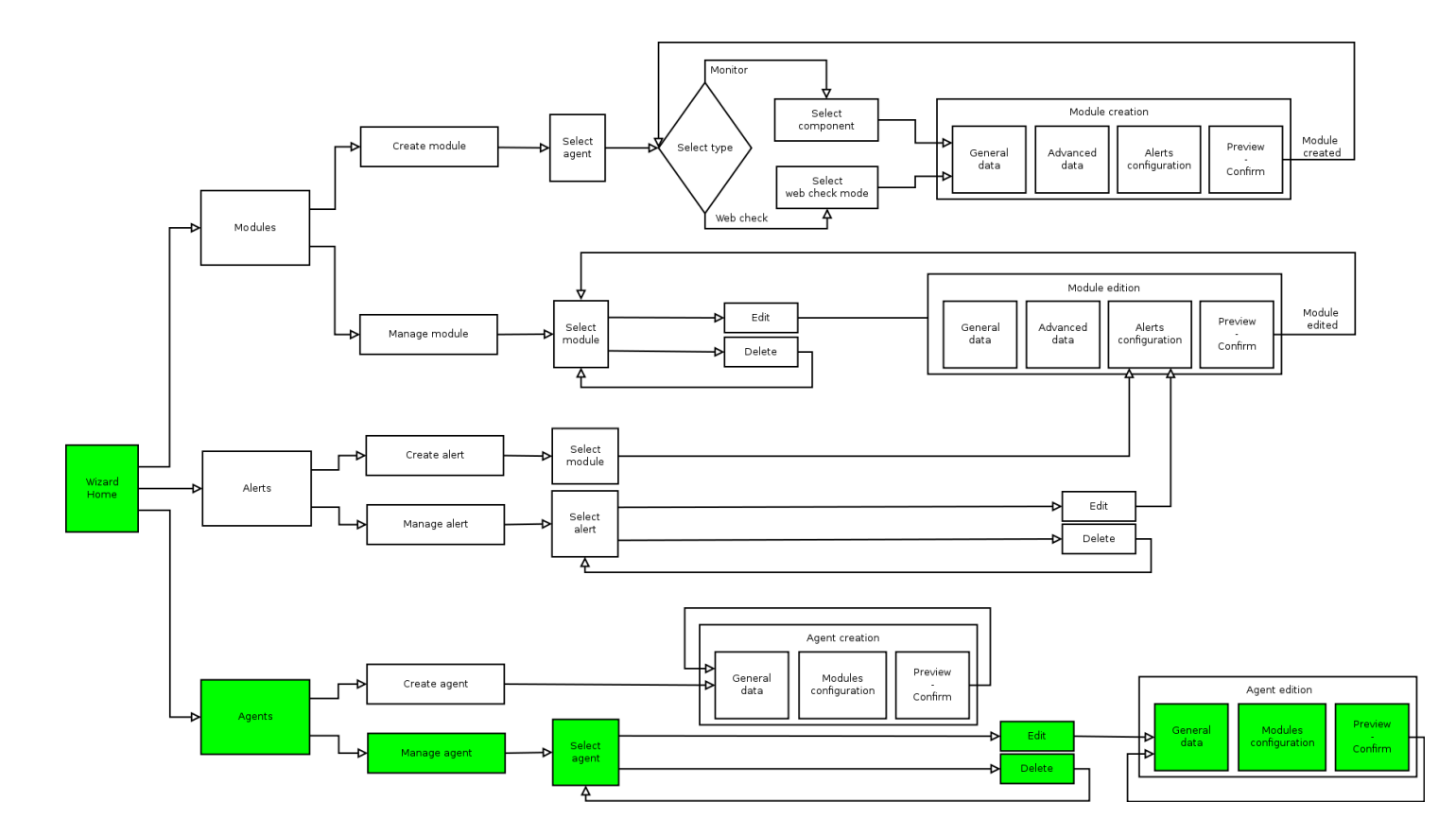

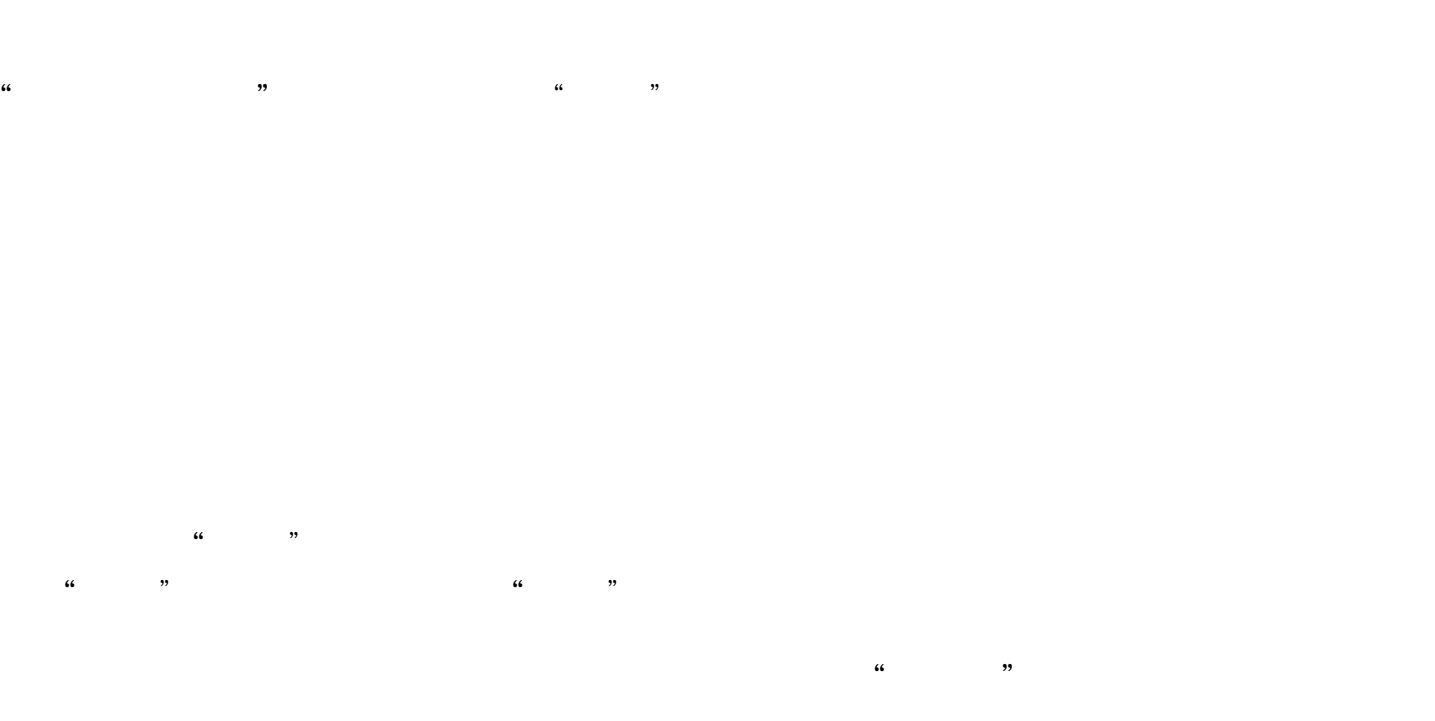

 $\bullet$  $\bullet$  $\ddot{\phantom{0}}$ 

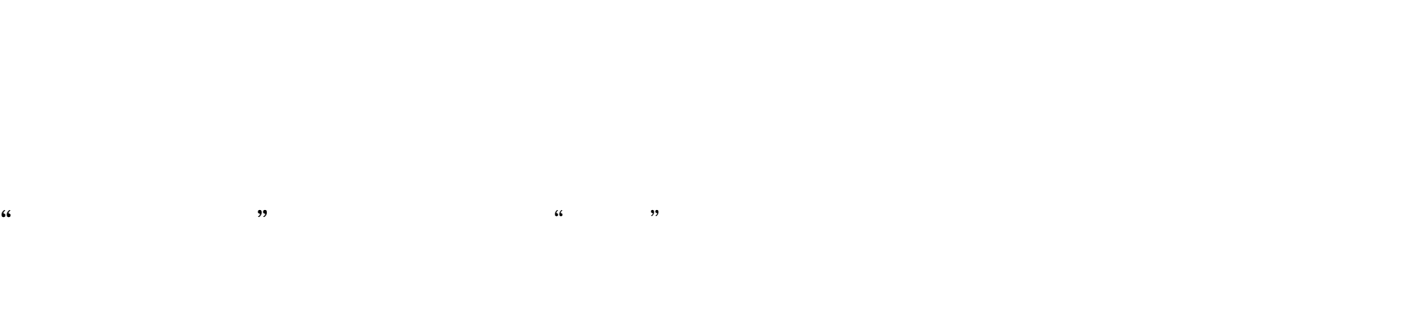

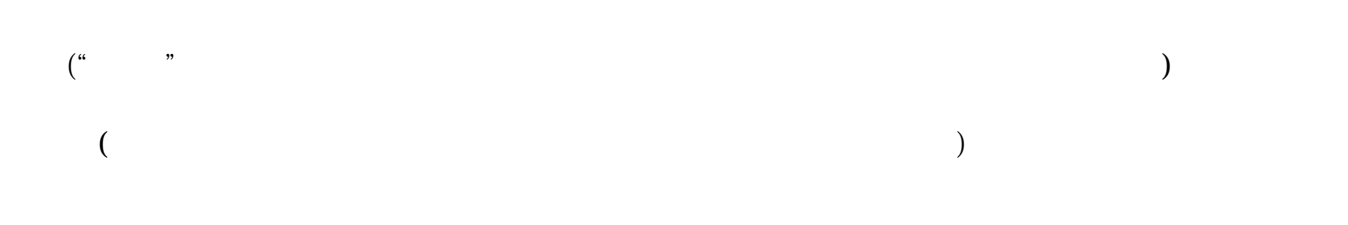

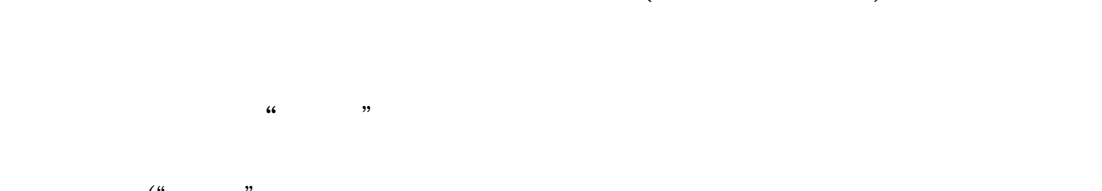

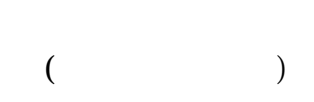

 $($ 

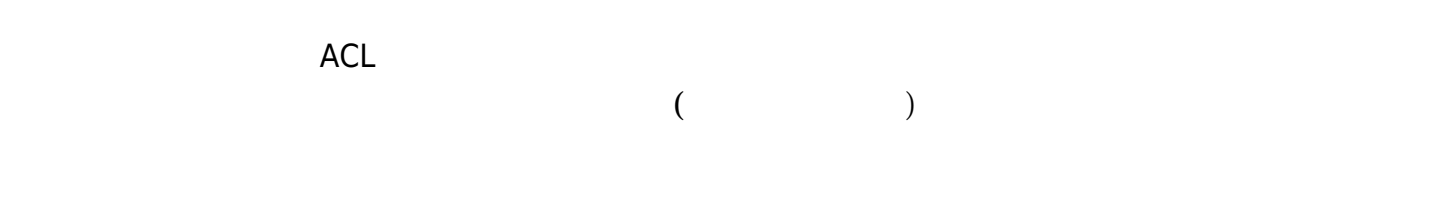

<span id="page-27-0"></span> $\mathcal{L}$  $\kappa$  and  $\kappa$ 

 $(Move)$ 

#### [www.pandorafms.com](https://pandorafms.com/)

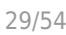

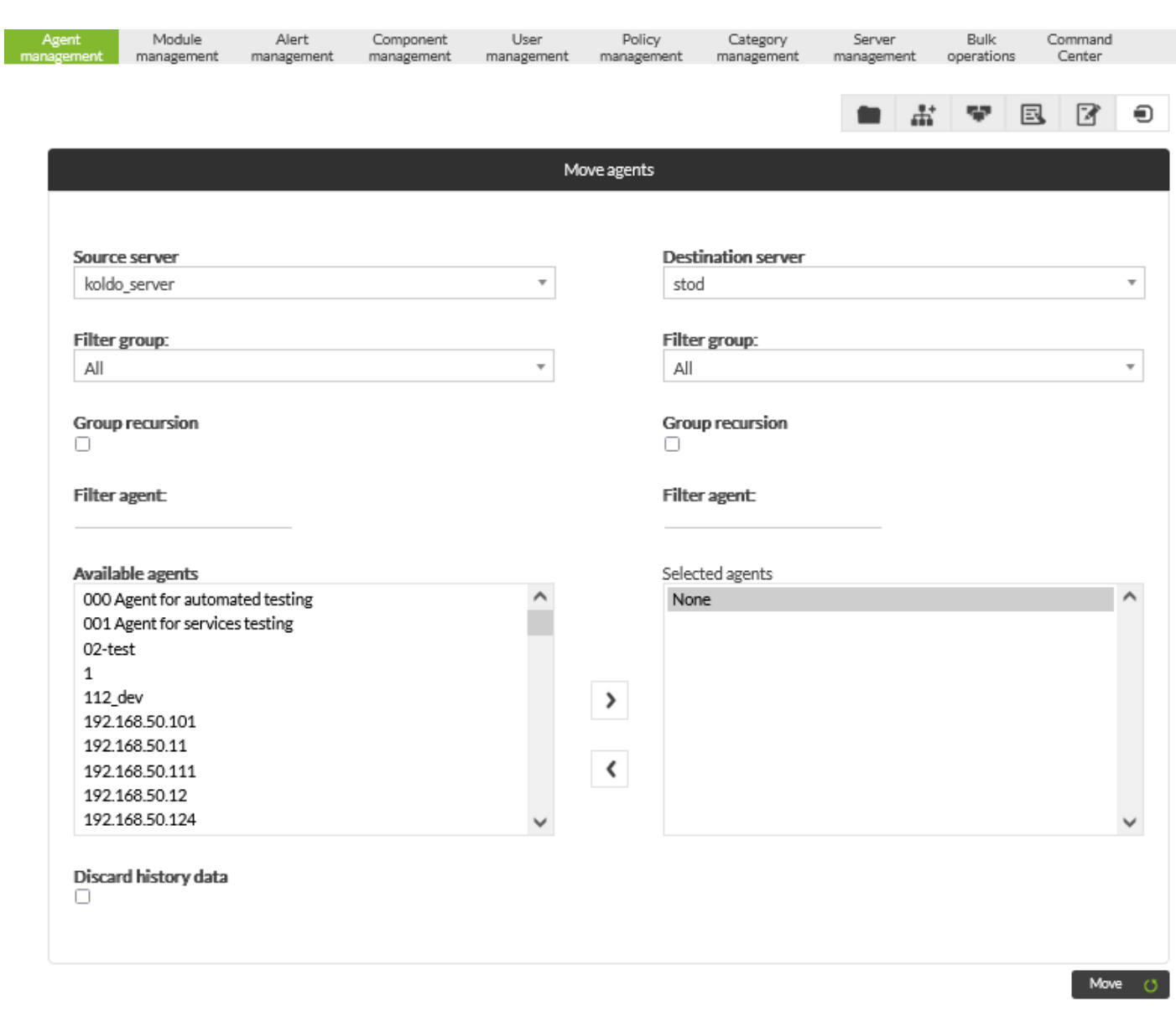

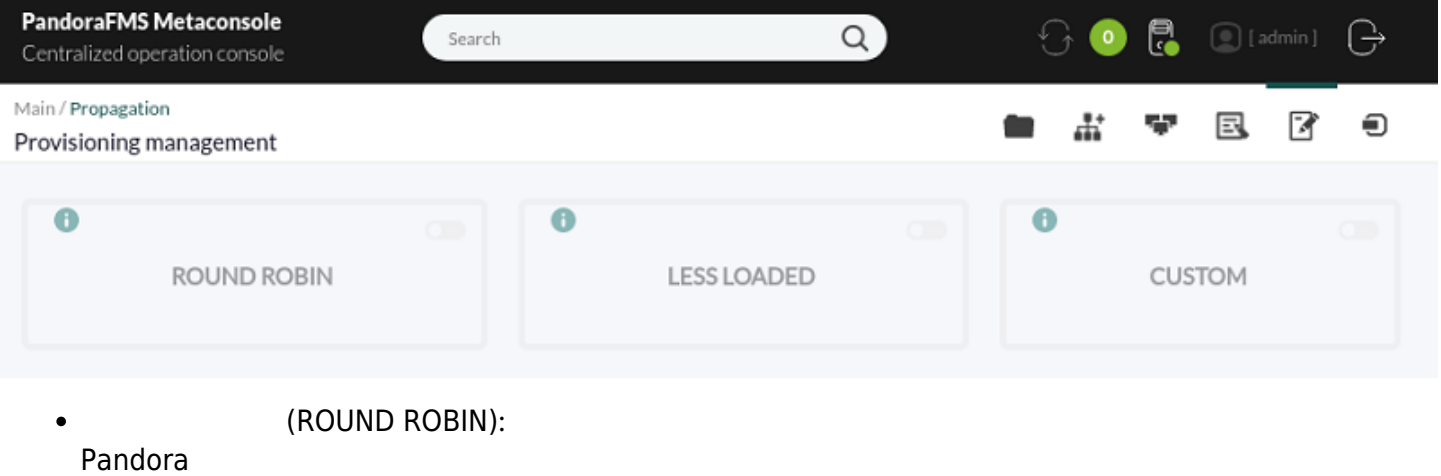

 $\bigcirc$ 

- (LESS LOADED):<br>(CUSTOM): 1999):  $\bullet$
- (CUSTOM):<br>)  $\bullet$ 
	- $\Gamma$

 $\mathcal{U}$ 

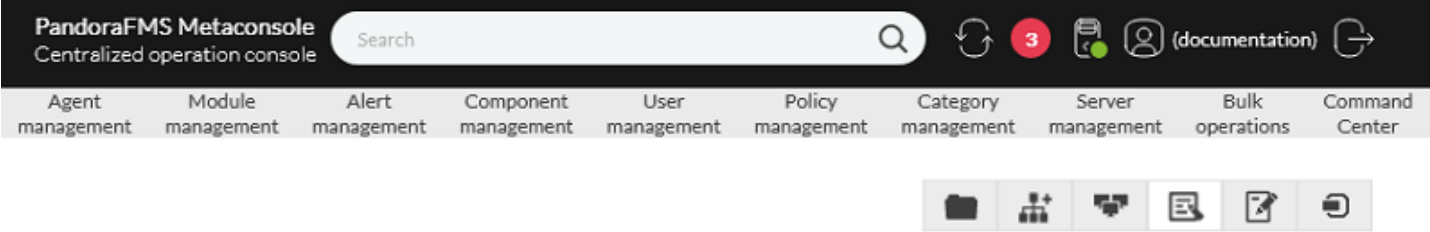

### Total items: 3

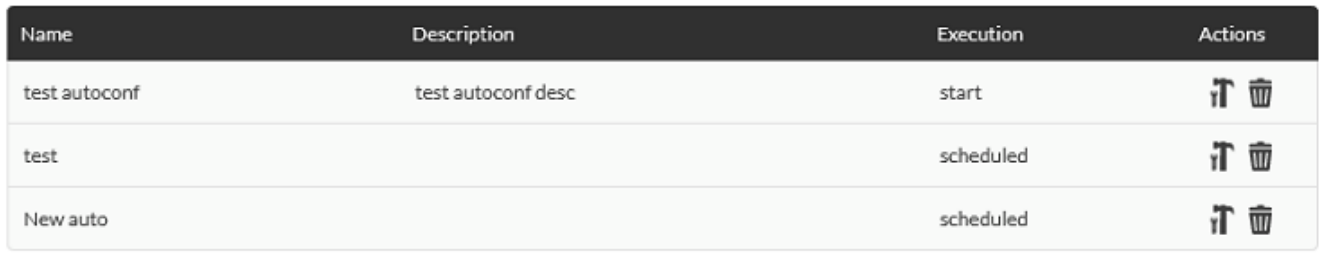

<span id="page-29-0"></span>Total items: 3

4 Databases

Ξ

Enabled

#### Add new configuration definition  $\,>\,$

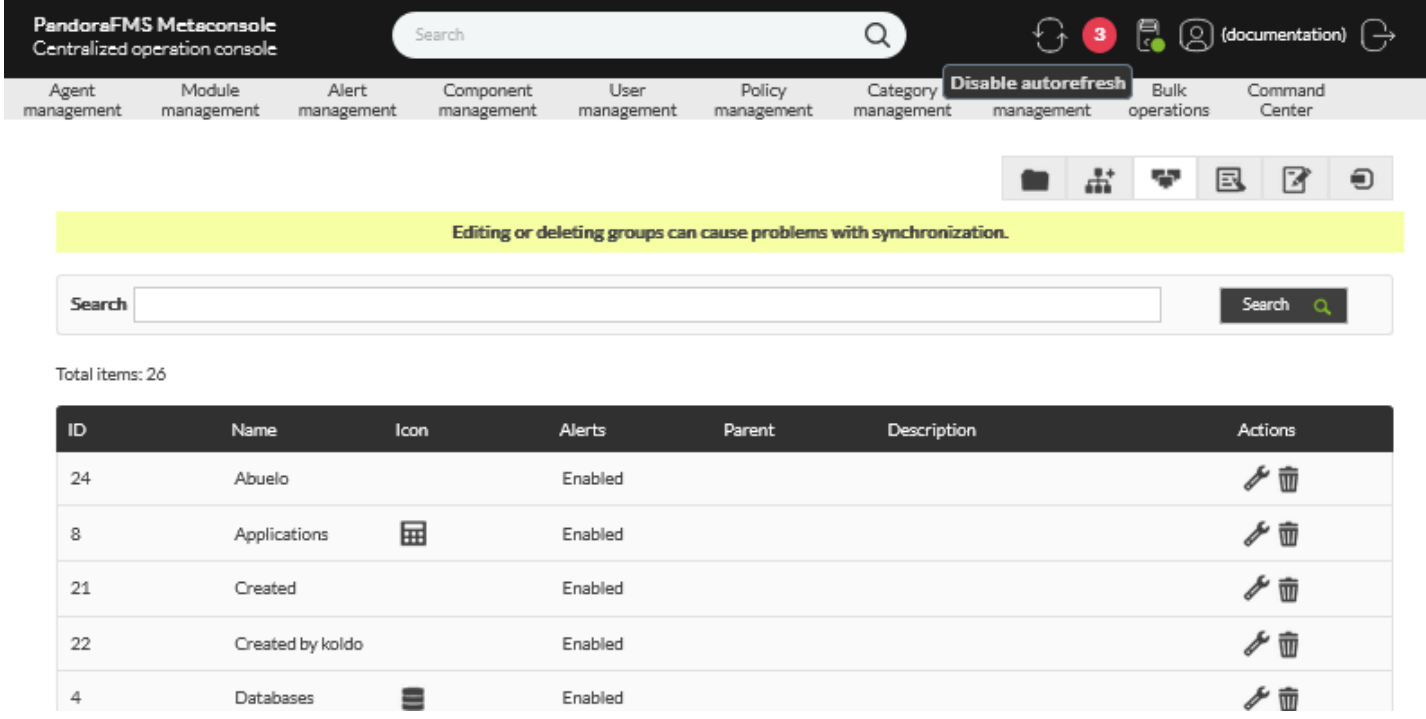

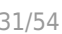

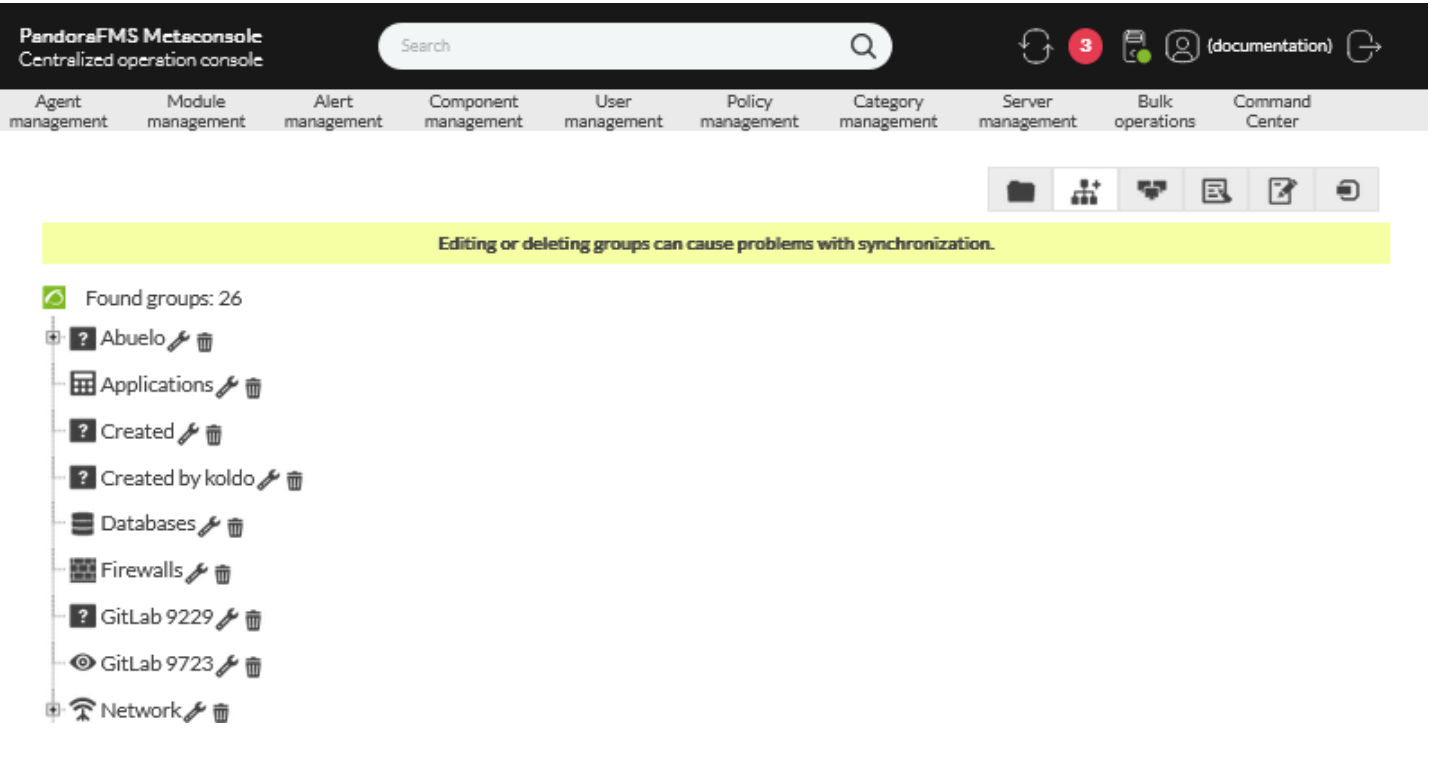

 $\mathcal{R}$ 

 $\bullet$ 

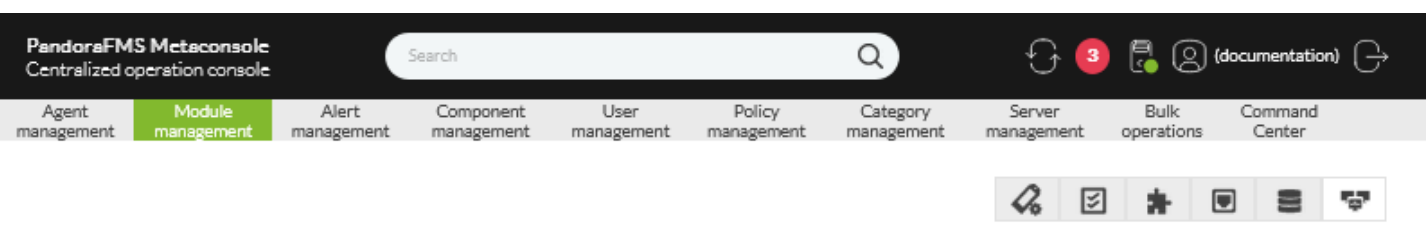

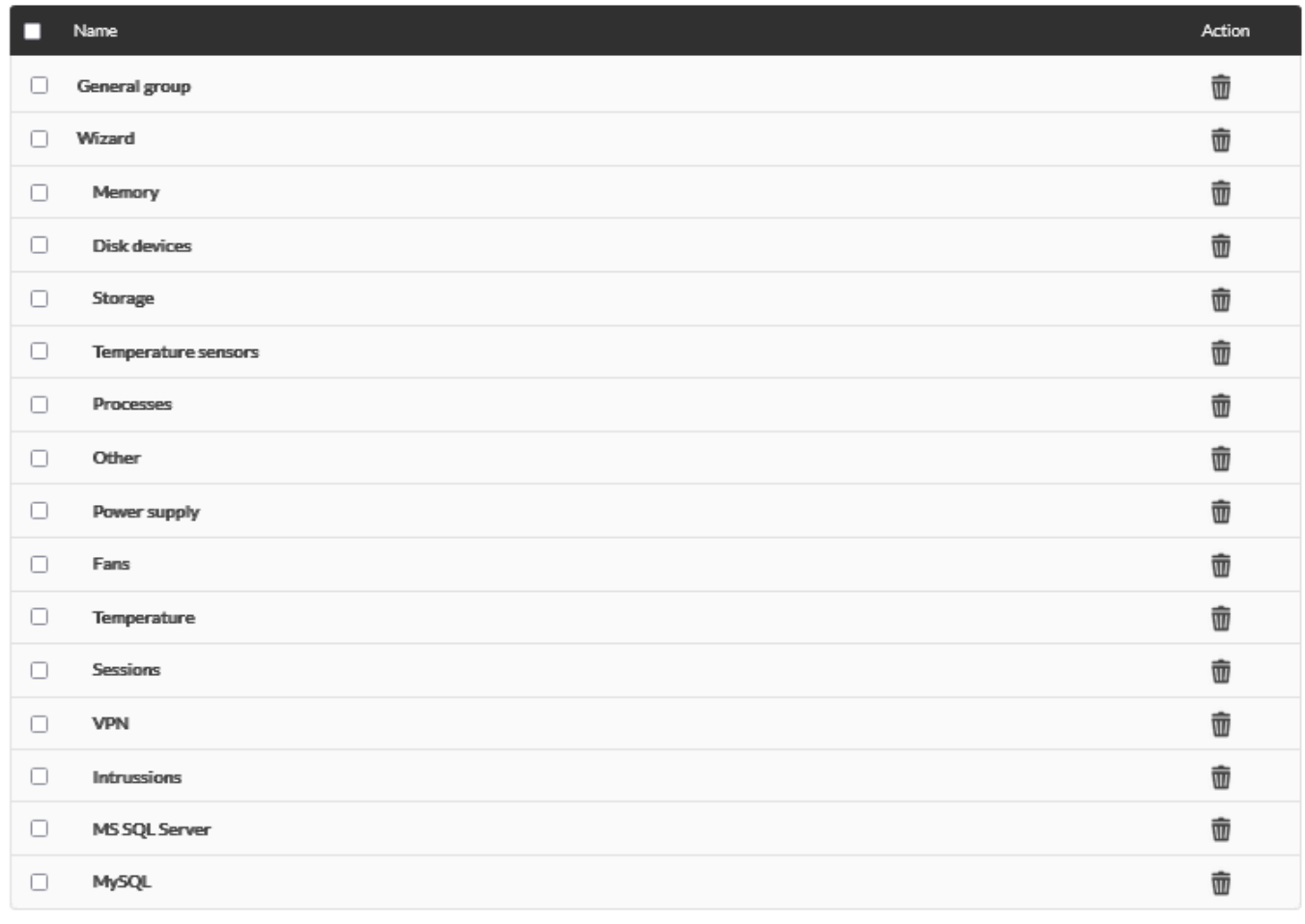

 $\left[\begin{array}{ccc} \text{Create} & \text{ } \end{array}\right]$  Delete  $\left[\begin{array}{ccc} \text{ 0} & \text{ } \end{array}\right]$ 

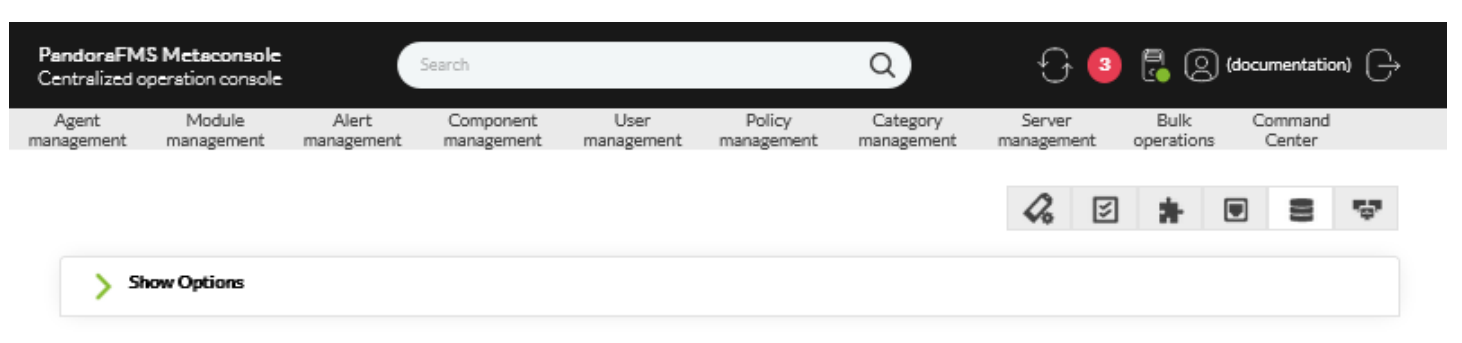

 $\bigcirc$ 

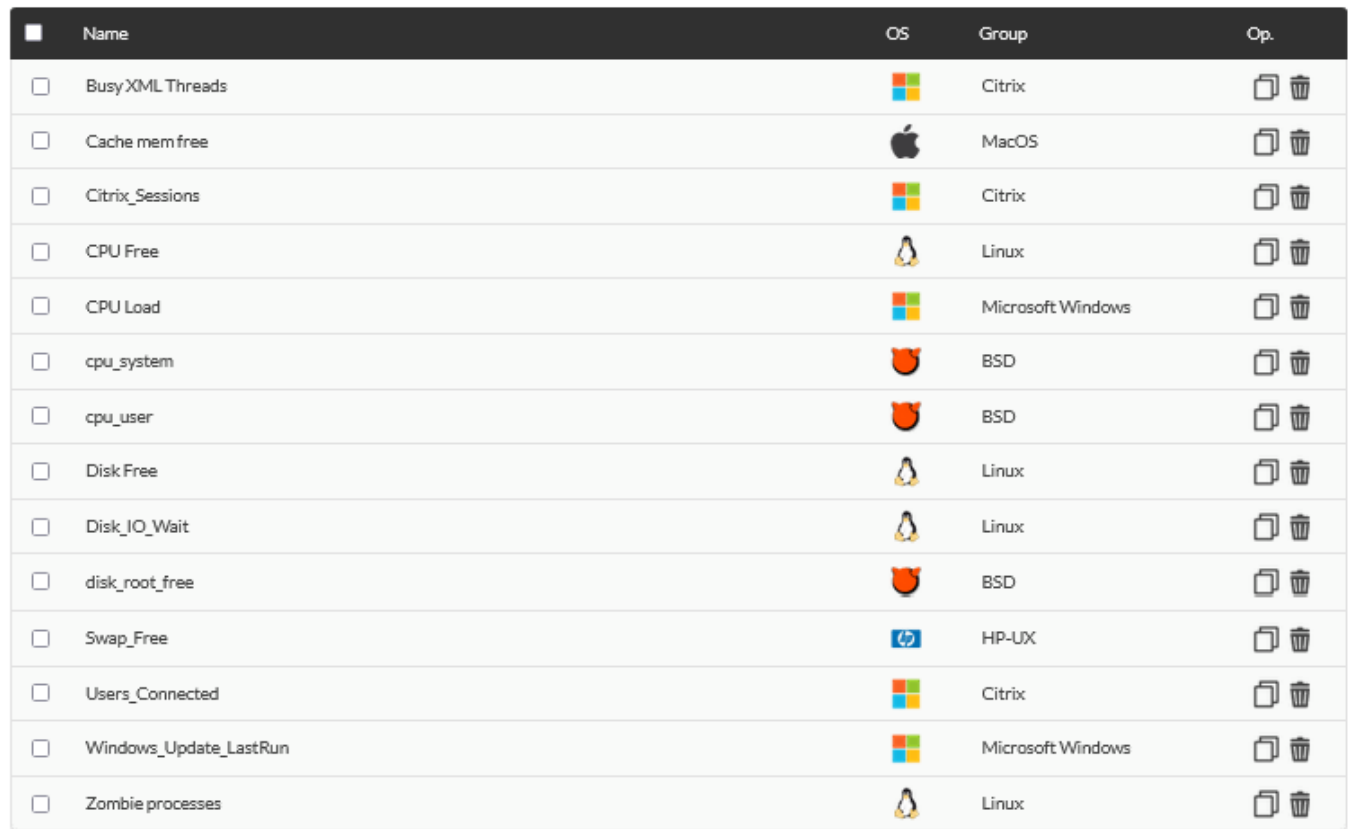

Total items: 44

Delete **the Create** >

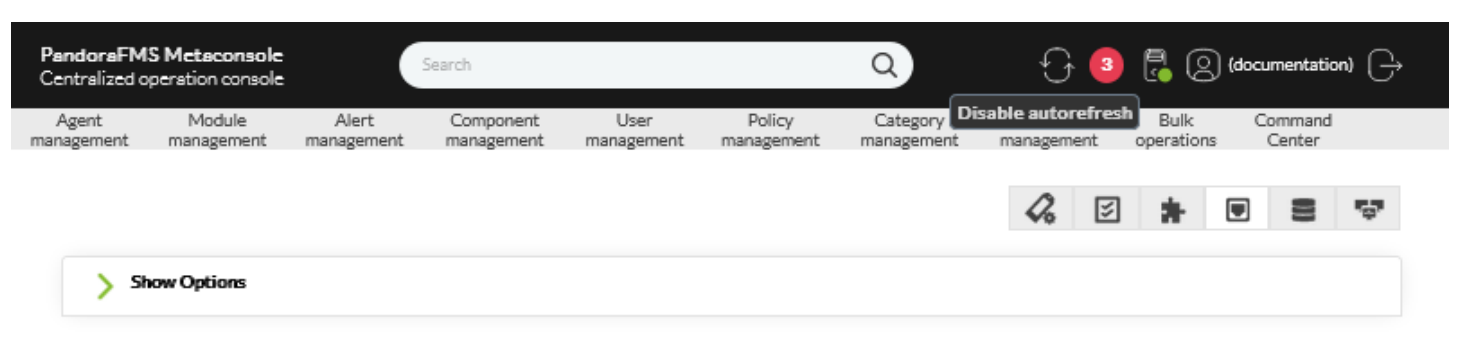

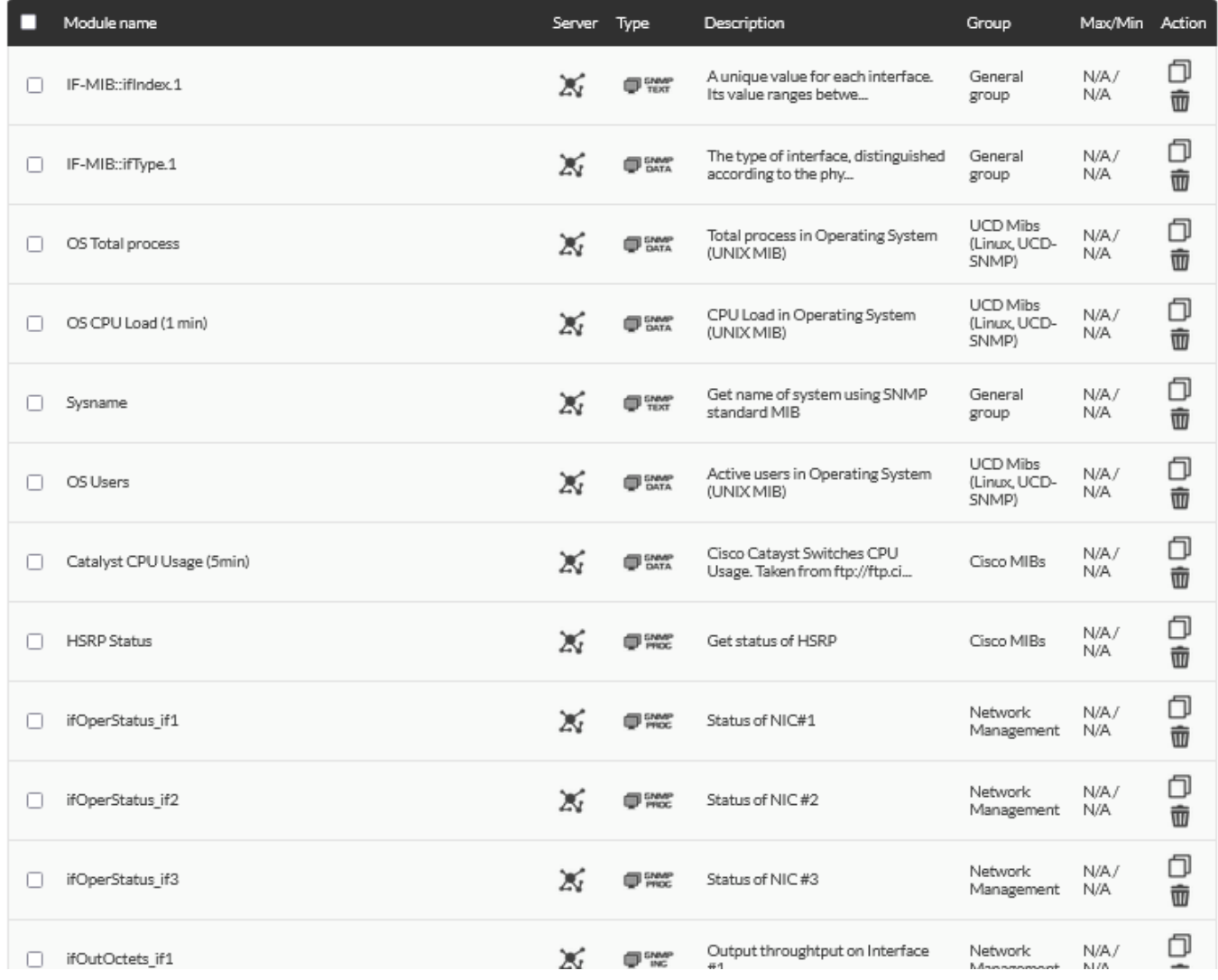

#### [www.pandorafms.com](https://pandorafms.com/)

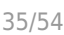

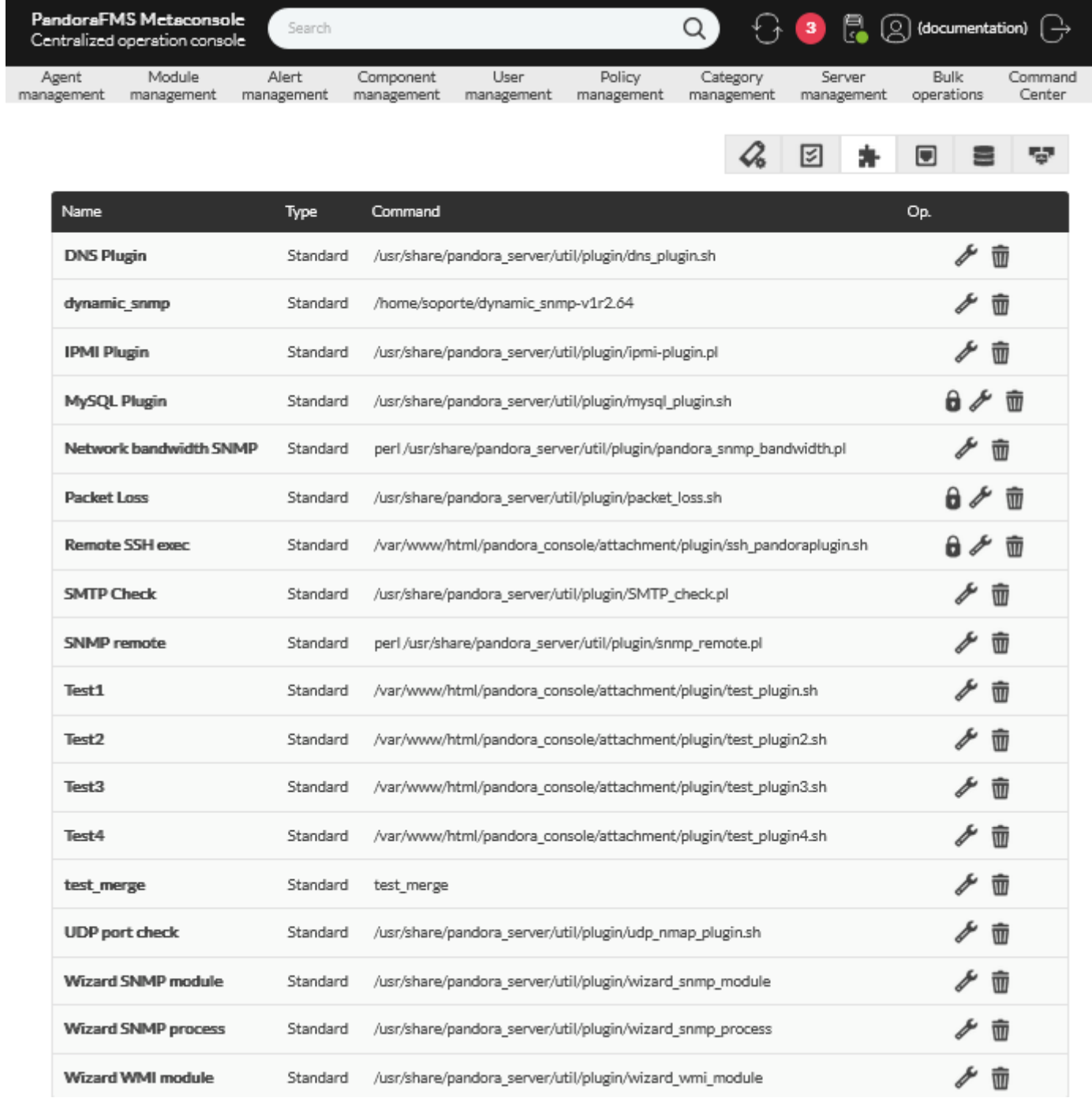

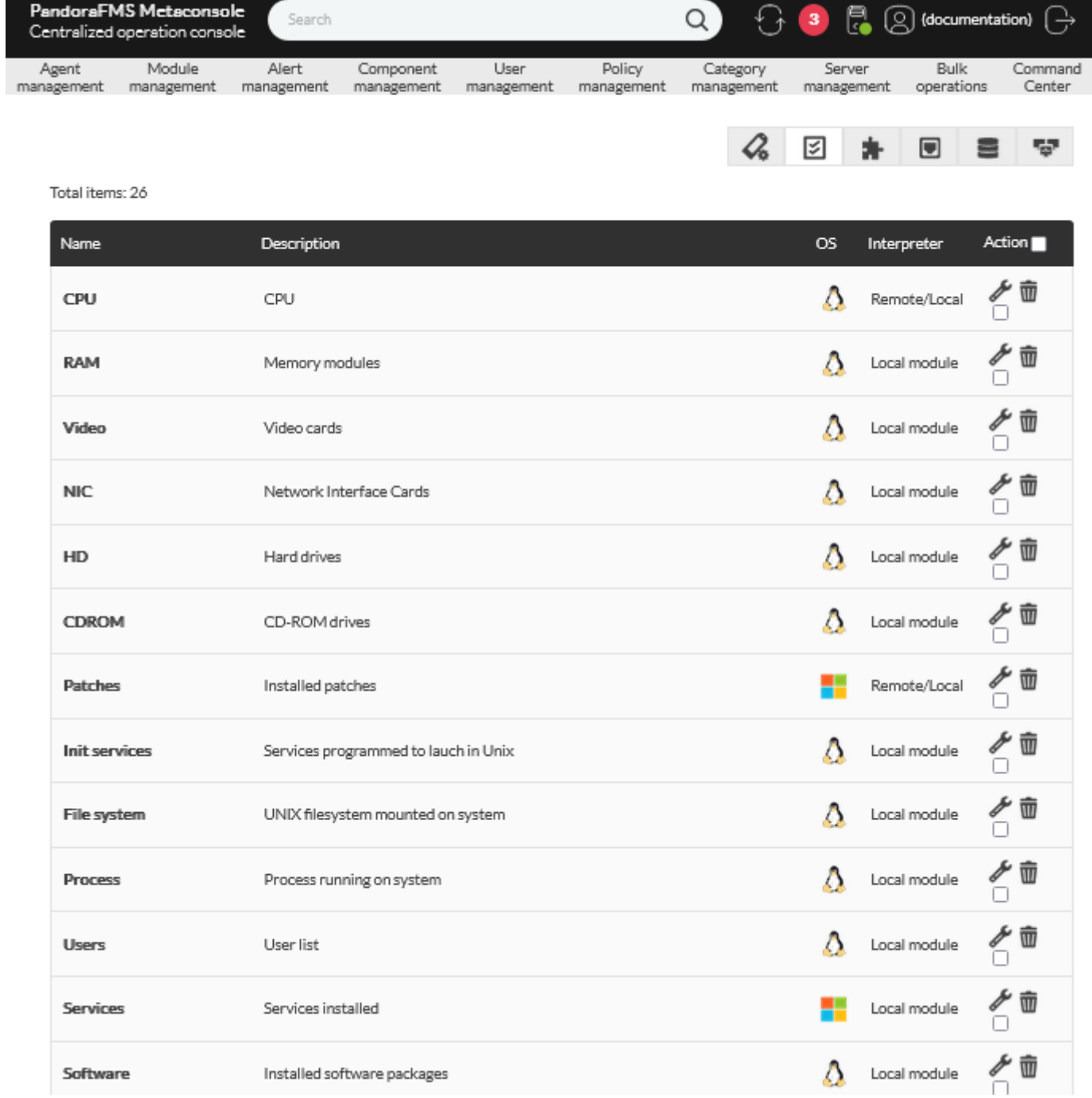

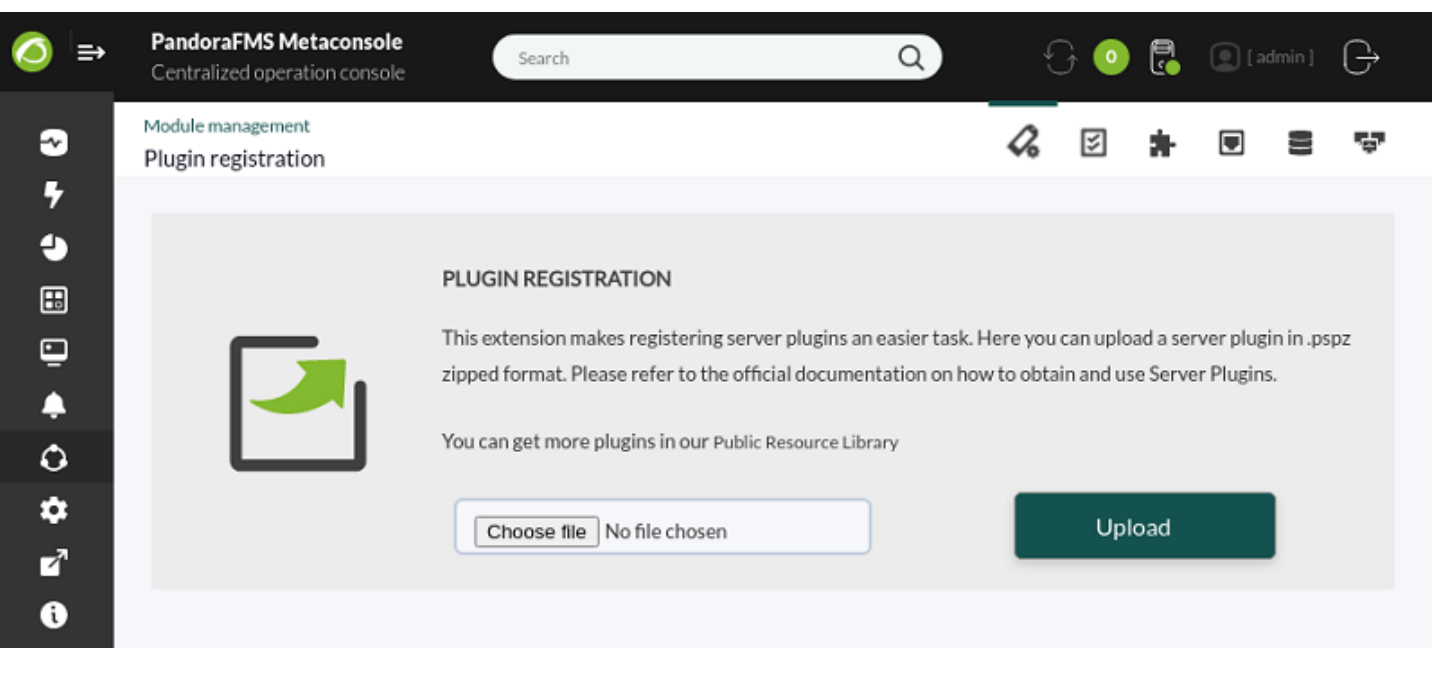

□ Pandora FMS

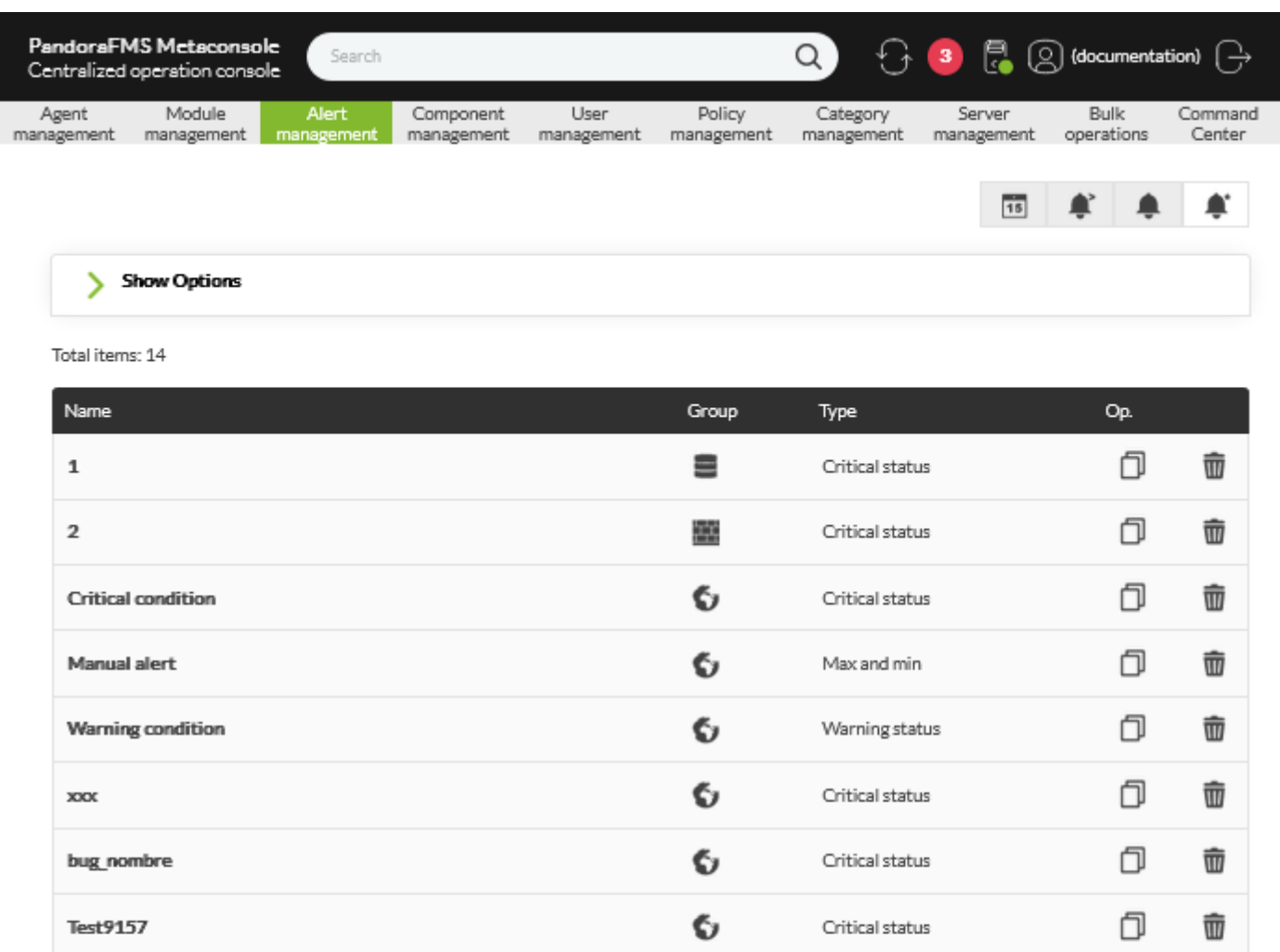

Comando 18

unknownplant

criticalplant

Copy of Warning condition\_2

Copy of Warning condition

Copy of Copy of Warning condition3

 $\bigcirc$ 

 $Create \rightarrow$ 

ð

ð

Ō

ð

ð

ð

 $\widehat{\mathbf{w}}$ 

壶

 $\widehat{\mathbb{U}}$ 

 $\hat{\overline{\mathbf{u}}}$ 

ŵ

壶

 $(Type)$  (Search) または、タイプレート名 (Search) しかしゃ

0

6

 $\bullet$ 

6

6

6

Warning status

Warning status

Critical status

Unknown status

Critical status

Warning status

ノードの [アラートアクション](https://pandorafms.com/manual/!current/ja/documentation/pandorafms/management_and_operation/01_alerts#アラートアクション) を作成、コピー、編集、および削除します。 オプション表示(Show

(Show options)

(Group) (Group)

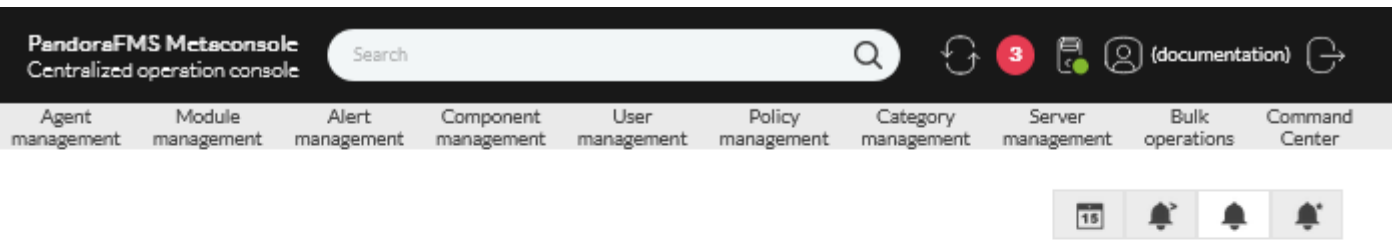

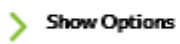

#### Total items: 77

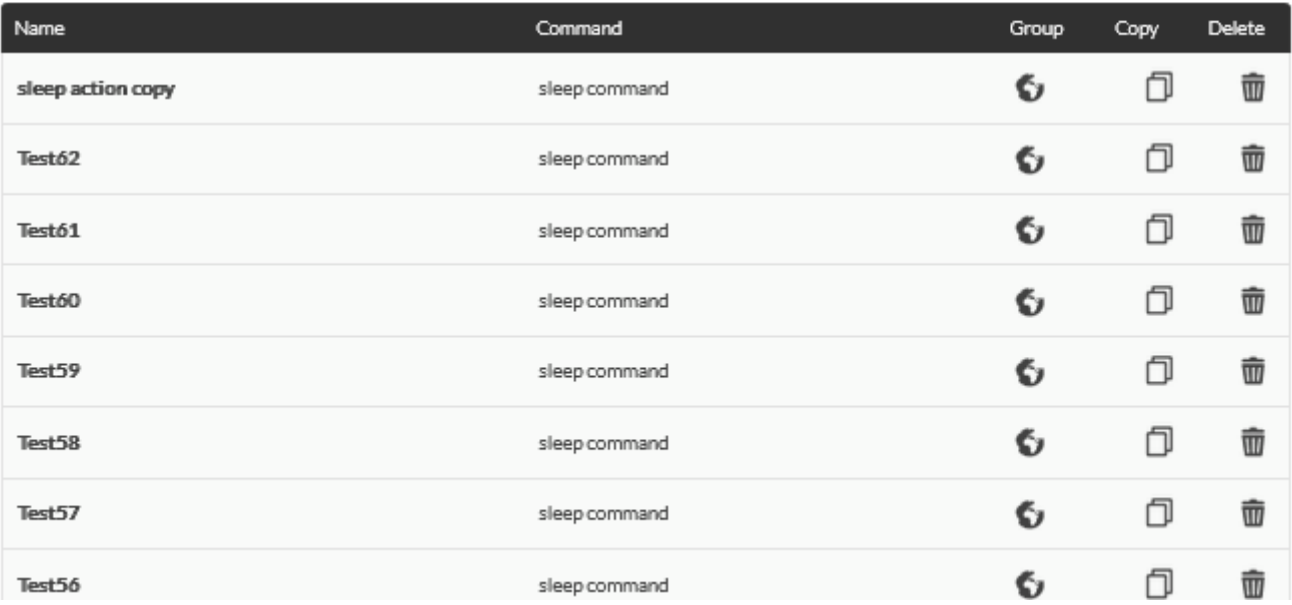

面单单单

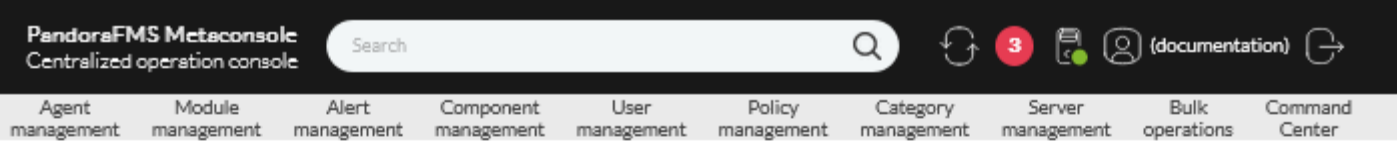

Total items: 18

 $\bullet$ 

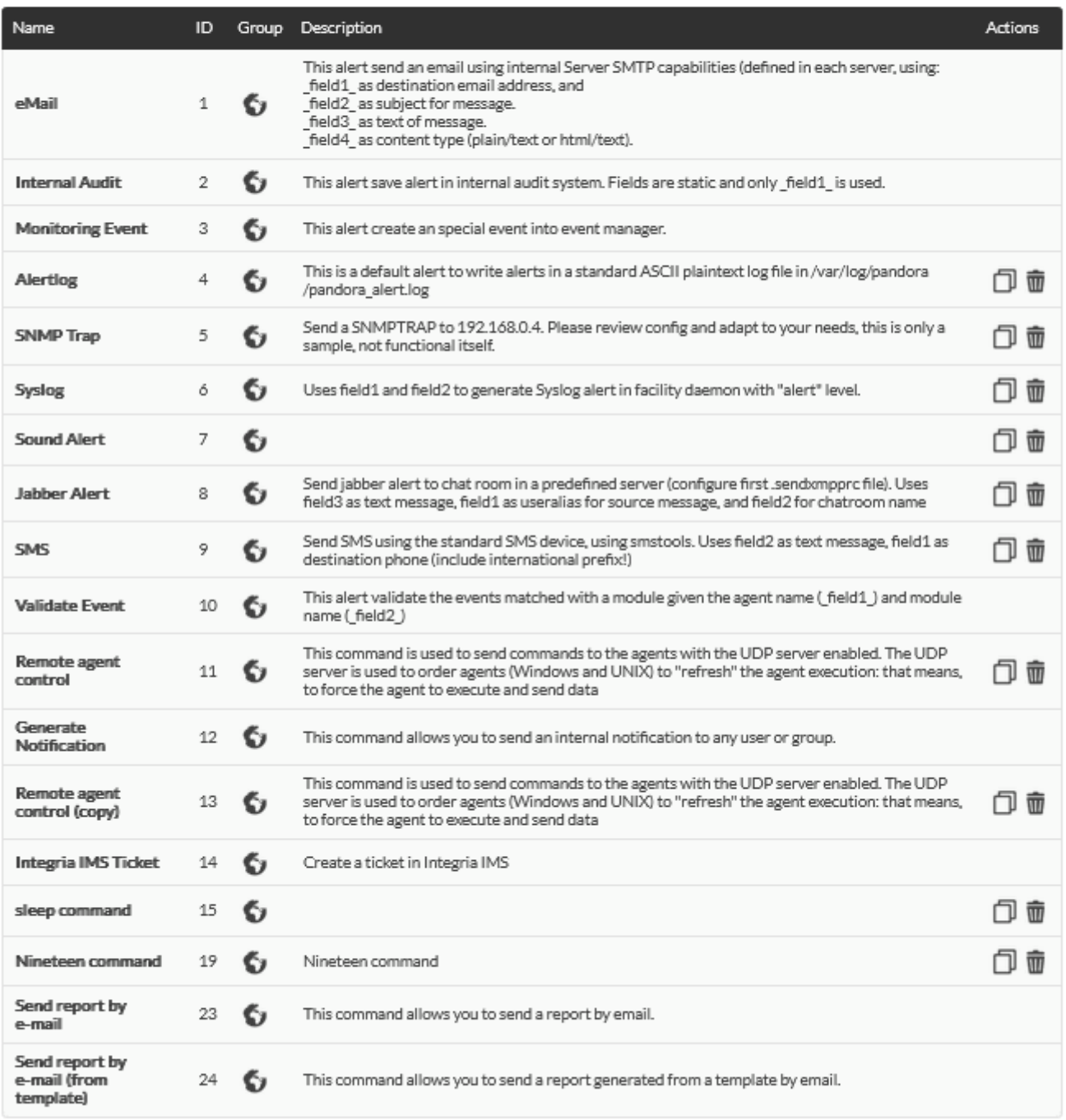

 $\begin{tabular}{ll} Create & $\rightarrow$ \end{tabular}$ 

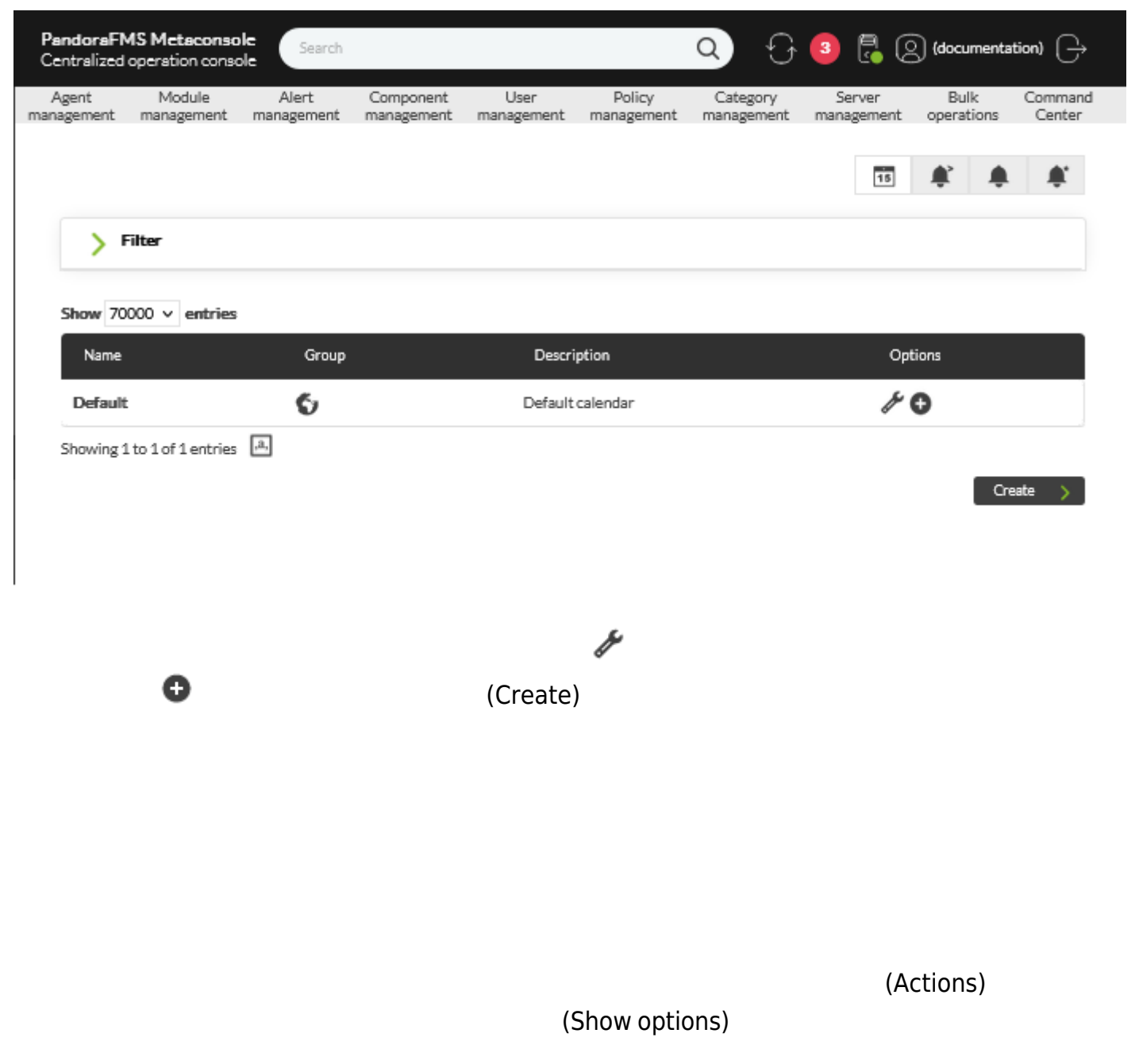

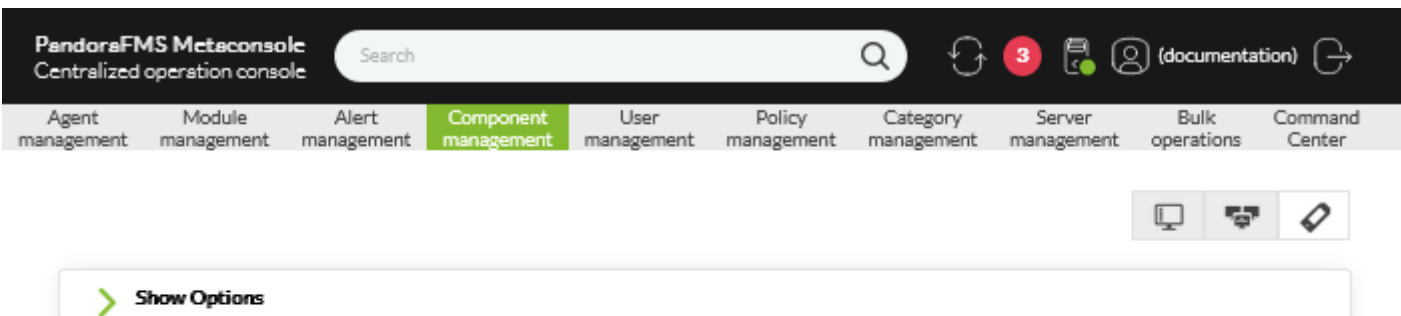

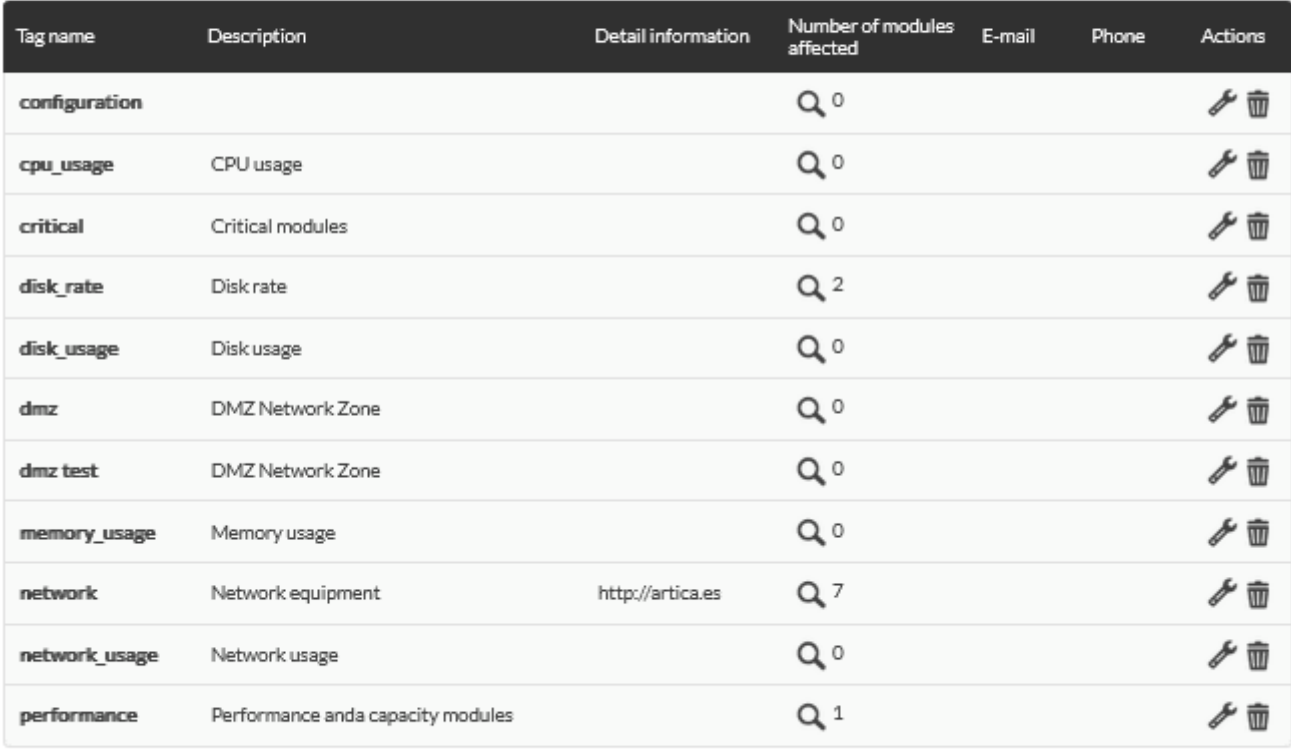

Total items: 11

 $Createtag >$ 

(Create tag)

 $\overline{m}$ 

( (Name) ) (Create module group)

 $\bigcirc$ 

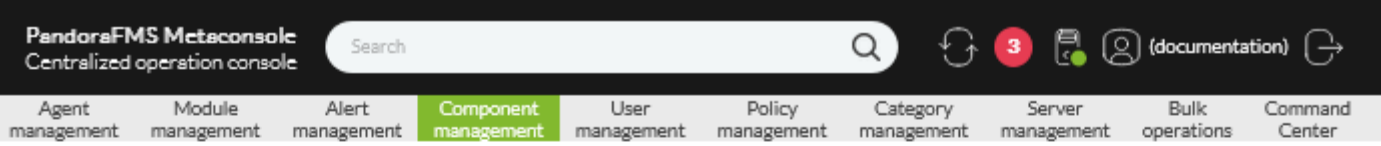

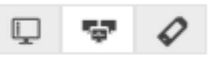

 $\bullet$ 

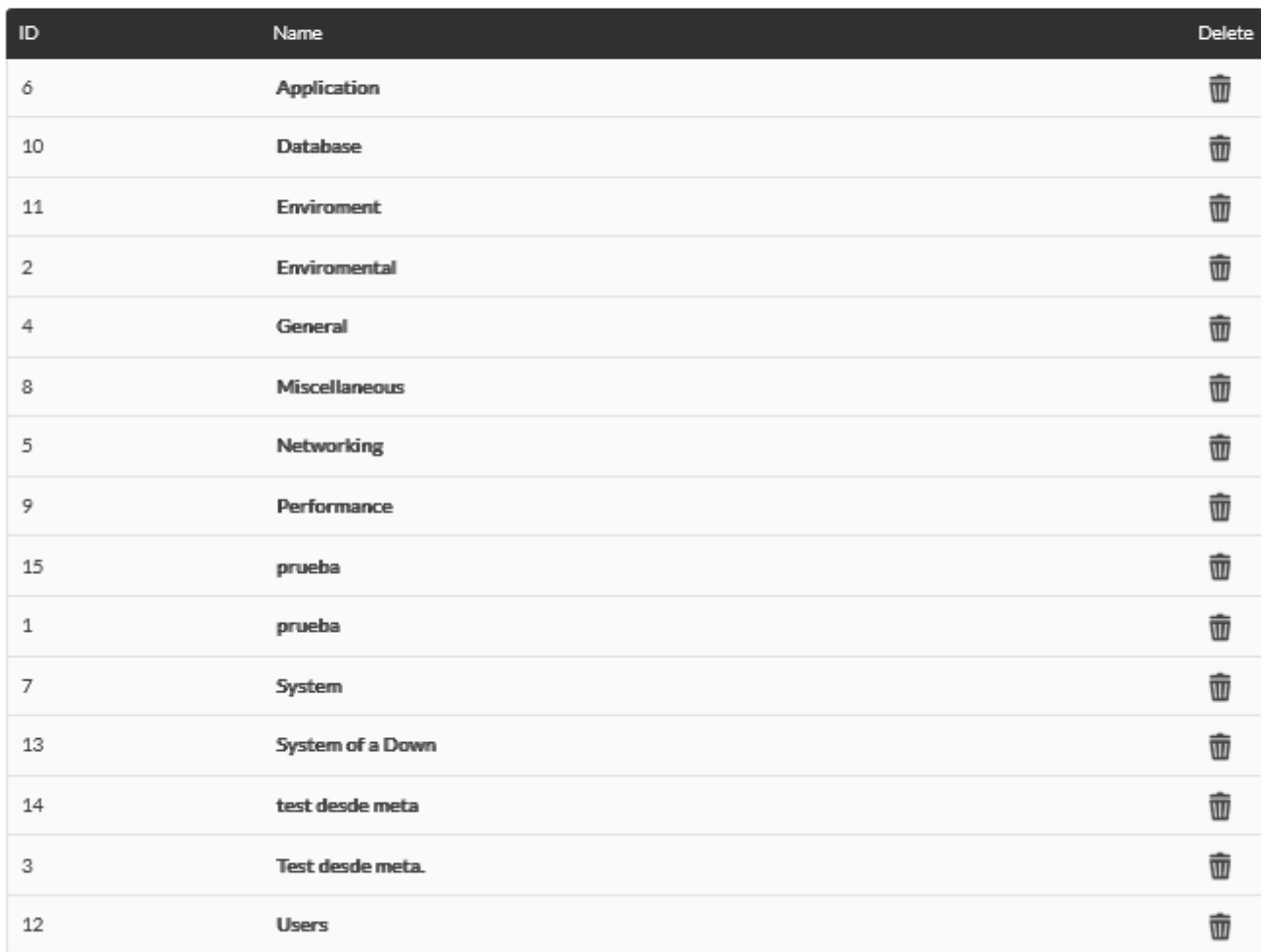

 $\overline{\phantom{a}}$  Create module group  $\overline{\phantom{a}}$ 

**OS 管理**

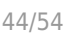

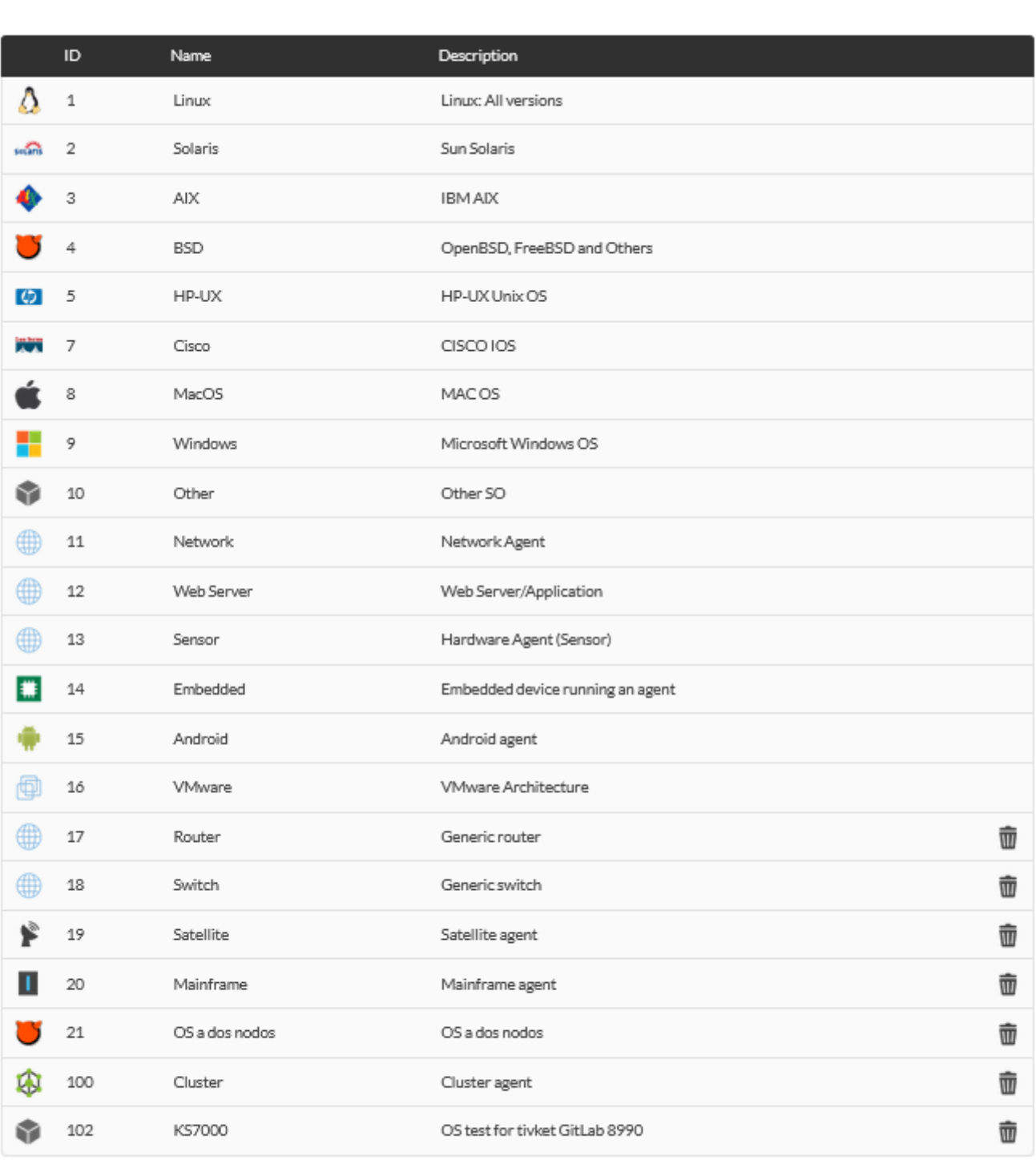

 $CreateOS \rightarrow$ 

Pandora FMS

 $\bigcirc$ 

(Name) ) OS (Create OS) OS

 $\overline{OS}$ 

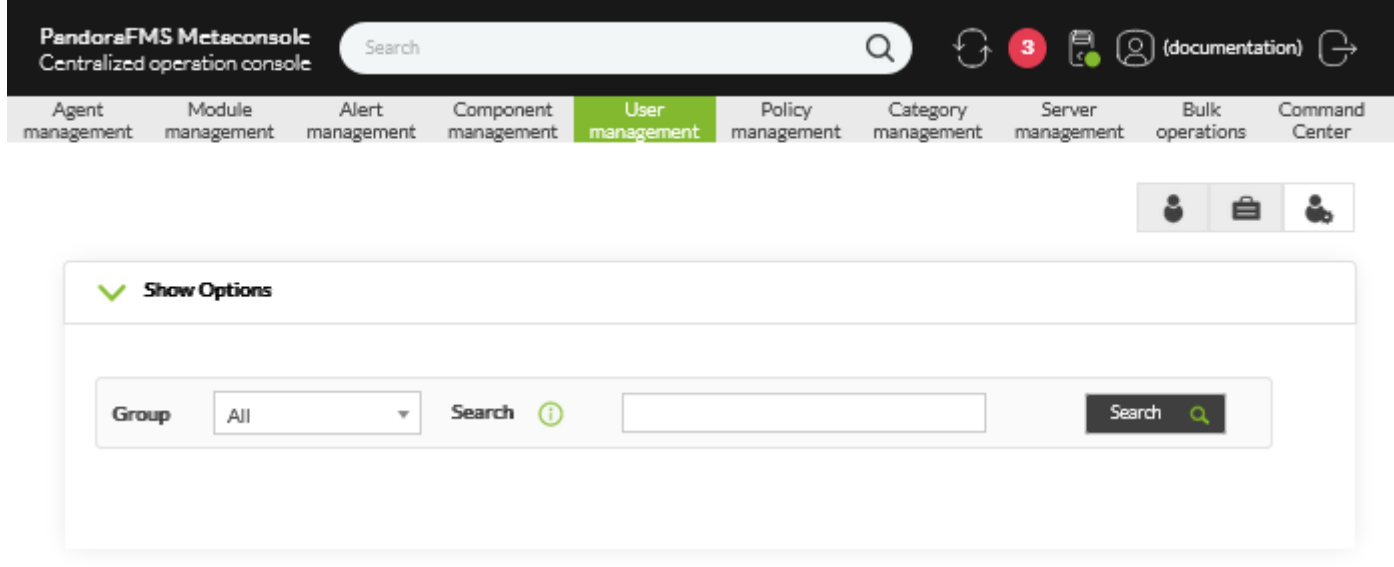

Total items: 57

 $\bullet$ 

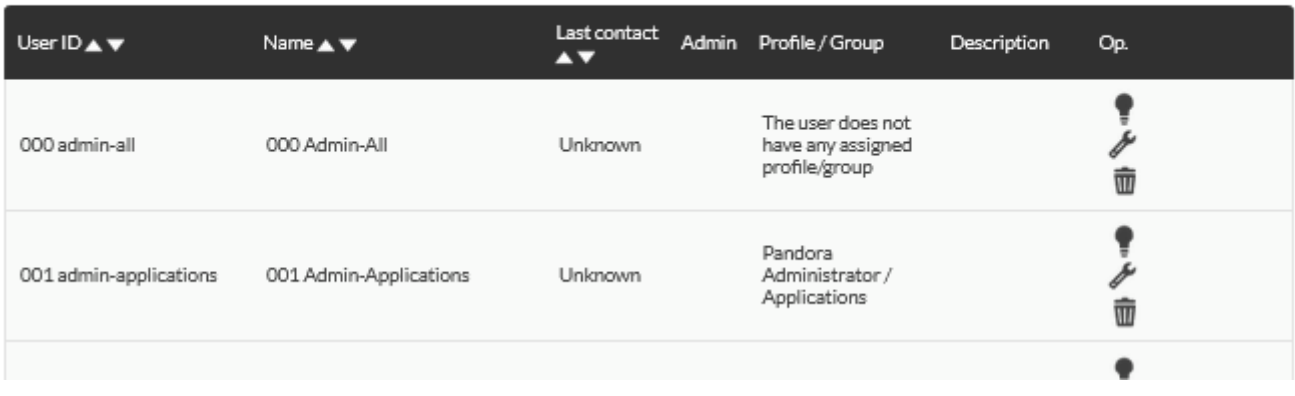

### $\mathsf{P}$ andora $\mathsf{P}$

### FMS きょうかい しょうかい しょうかい しょうかい しょうかい

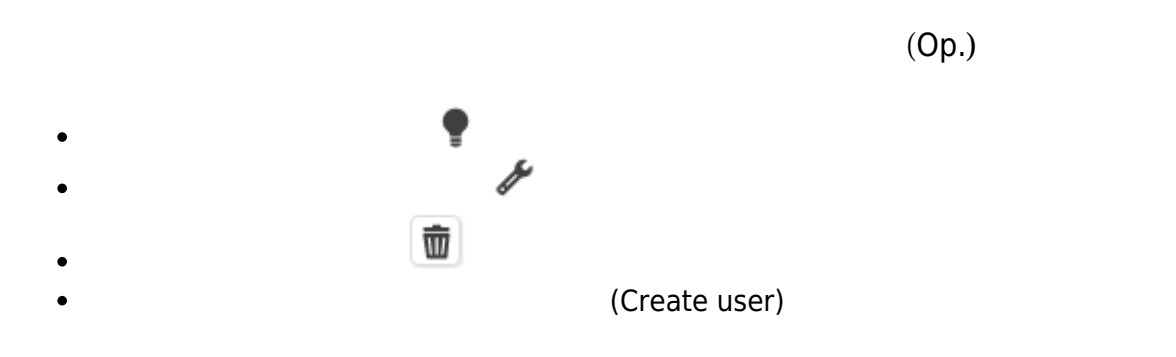

Pandora FMS

#### [www.pandorafms.com](https://pandorafms.com/) 46/54

 $\bigcirc$ 

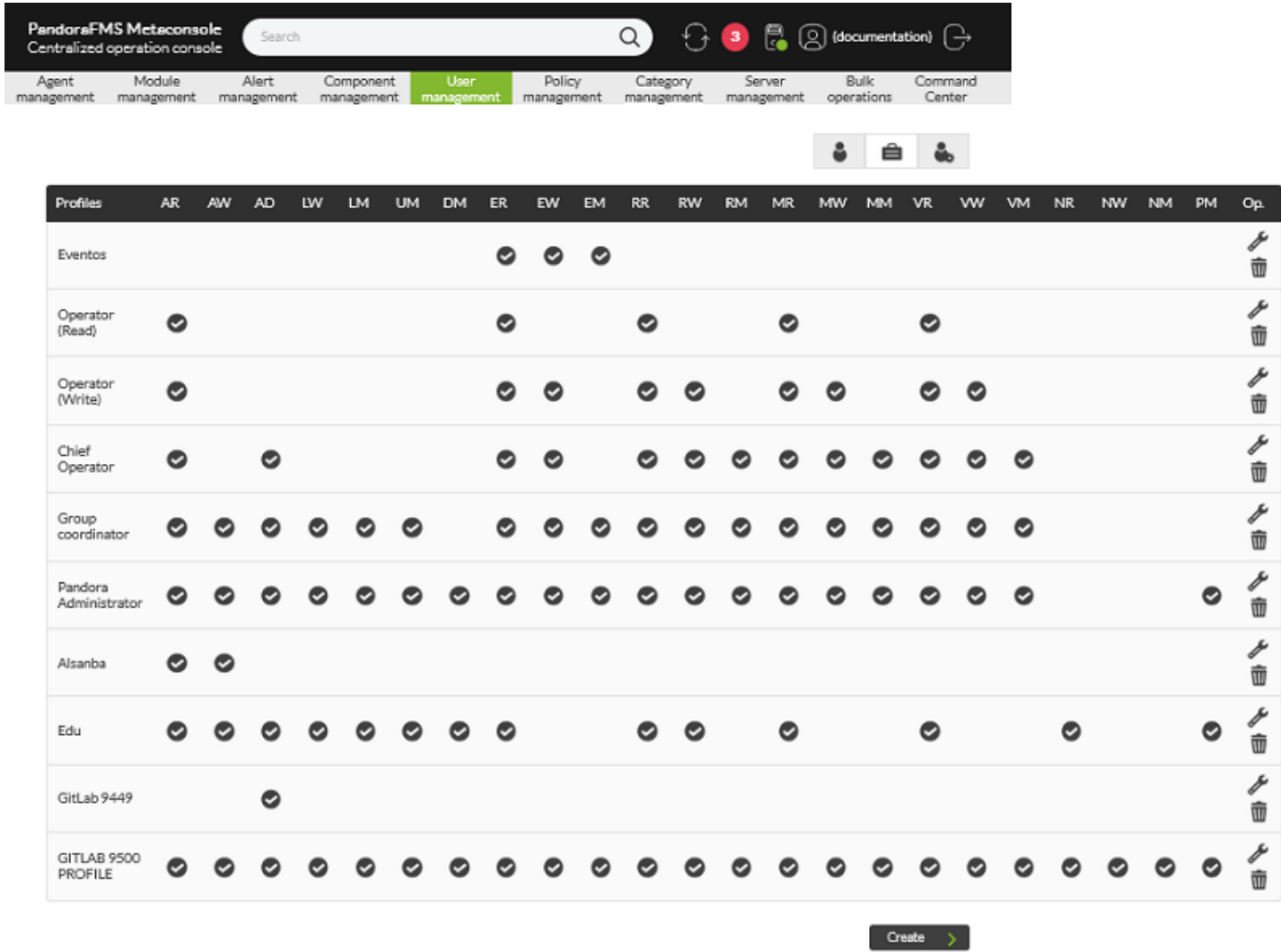

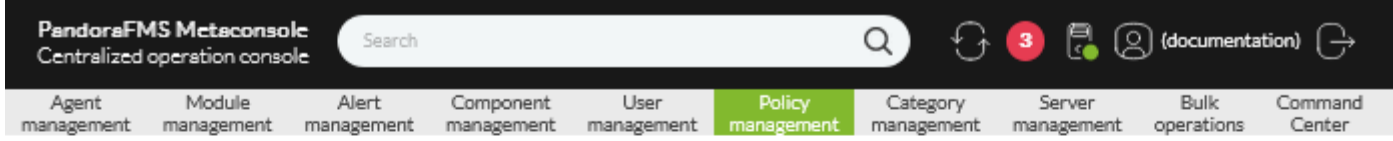

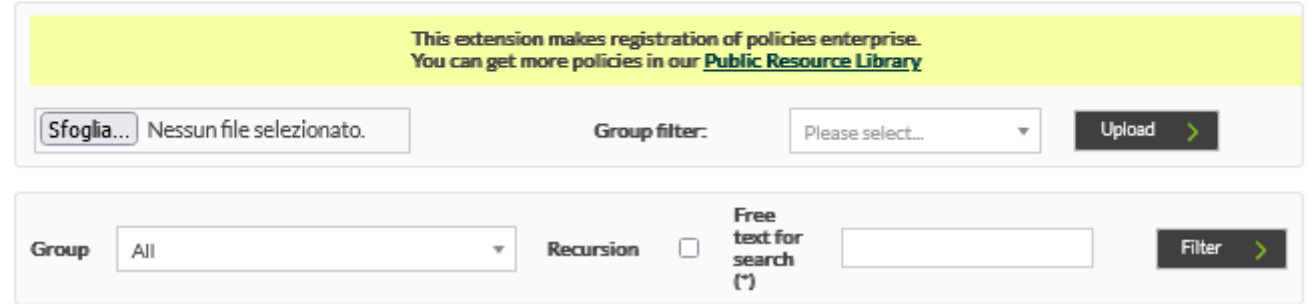

 $\bullet$ 

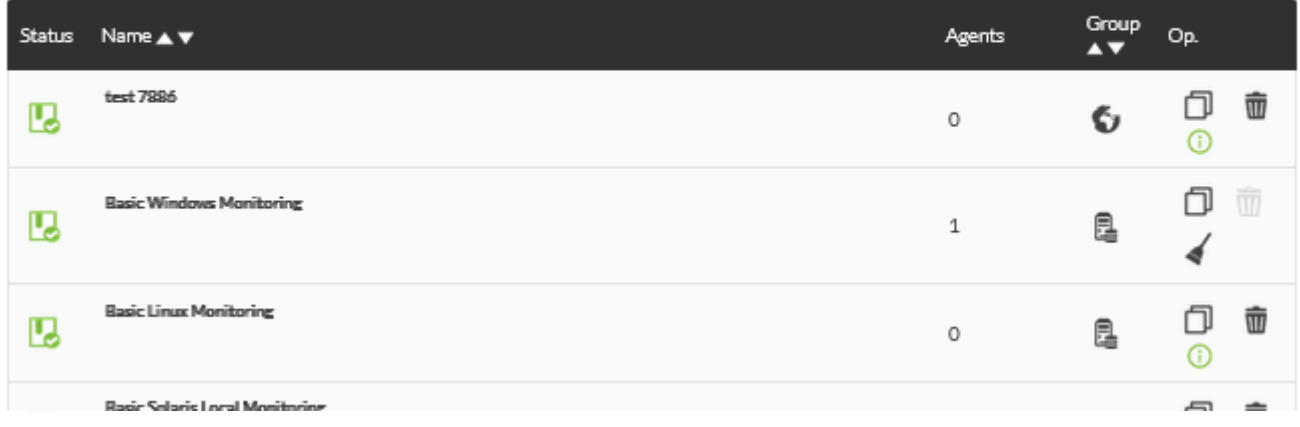

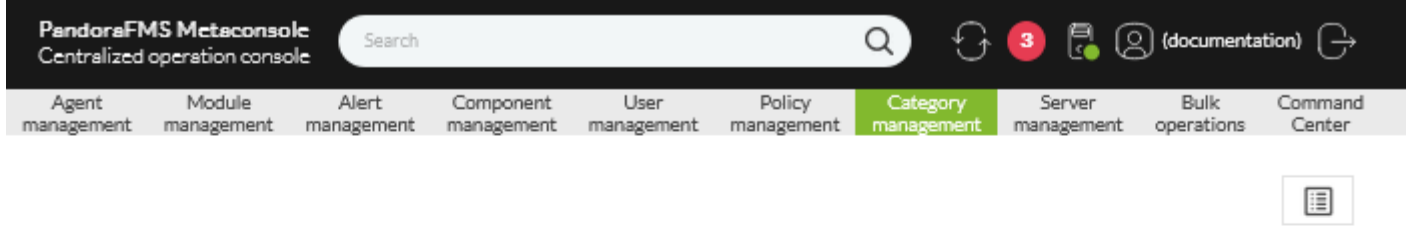

Total items: 1

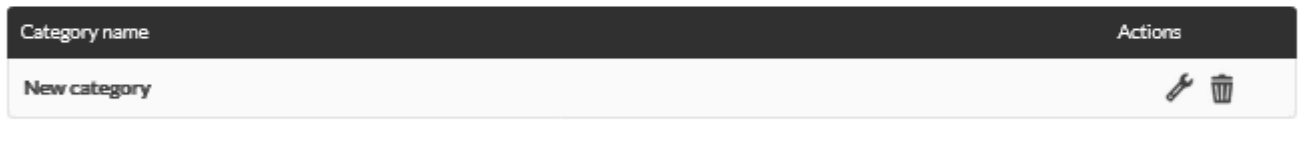

 $($ 

 $\mathbb{Z}$ 

 $\overline{m}$ 

Total items: 1

 $\bullet$ 

Create category  $\Rightarrow$ 

# (Create category)

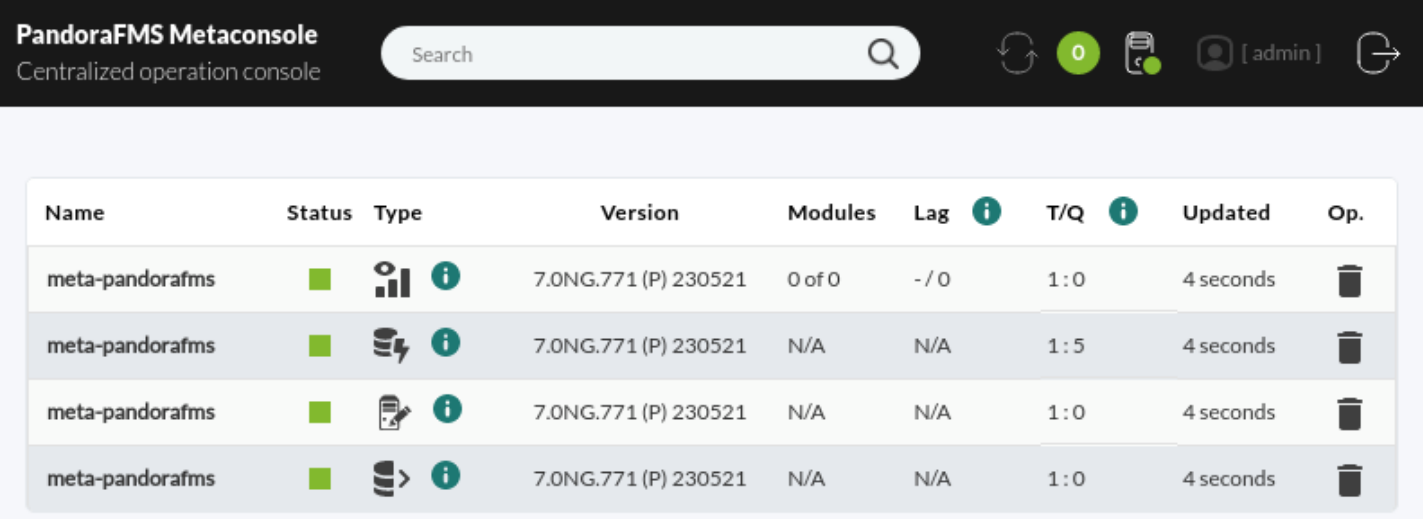

# Pandora FMS

![](_page_47_Picture_46.jpeg)

- 
- 

![](_page_48_Picture_17.jpeg)

ルド(変更なし(No change))は変更されません。

![](_page_50_Picture_12.jpeg)

ド(変更なし(No change))は変更されません。

Pandora FMS 756

(Centralised management) (Merging tool)

![](_page_51_Picture_6.jpeg)

![](_page_52_Picture_47.jpeg)

<span id="page-52-0"></span>**Cron ジョブ**

 $\bigcirc$ 

 $(Extensions) \rightarrow Cron$  (Cron Jobs)

"crontab "

 $\chi$ 

#### WARNING  $\bullet$

#### Cron extension has never run or it's not configured well.

This extension relies on a proper setup of cron, the time-based scheduling service. Please add the following line to your crontab file

\*/5 \* \* \* \* <user> wget -q -O - --no-check-certificate http://192.168.70.133/meta/enterprise/extensions/cron/cron.php >> /var/www/html/meta/pandora\_console.log

### **Pandora FMS**